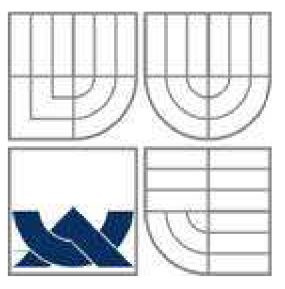

# VYSOKÉ UČENI TECHNICKE V BRNE

BRNO UNIVERSITY OF TECHNOLOGY

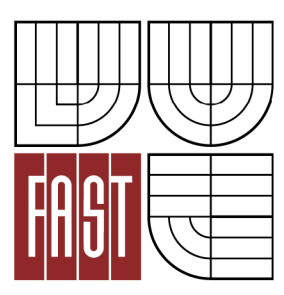

FAKULTA STAVEBNÍ ÚSTAV GEODÉZIE

FACULTY OF CIVIL ENGINEERING INSTITUTE OF GEODESY

# TVORBA DIGITÁLNÍHO MODELU TERÉNU ZADANÉ ČÁSTI LOKALITY JEDOVNICE

CREATION OF DIGITAL TERRAIN MODEL OF THE SPECIFIED PART JEDOVNICE LOCALITY

DIPLOMOVÁ PRÁCE **MASTER'S THESIS** 

AUTHOR

AUTOR PRÁCE Bc. PETR KLUSÁK

**SUPERVISOR** 

VEDOUCÍ PRÁCE Ing. PETR KALVODA, Ph.D.

BRNO 2014

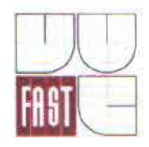

# VYSOKÉ UČENÍ TECHNICKÉ V BRNĚ **FAKULTA STAVEBNÍ**

**Studijní program** 

**Typ studijního programu** 

**Studijní obor Pracoviště** 

N3646 Geodézie a kartografie Navazující magisterský studijní program s prezenční formou studia 3646T003 Geodézie a kartografie Ústav geodézie

# ZADÁNÍ DIPLOMOVÉ PRÁCE

**Diplomant** Klusák Petr

**Název** 

Tvorba digitálního modelu terénu zadané části lokality Jedovnice

**Vedoucí diplomové práce** lng. Petr Kalvoda, Ph.D.

**Datum zadání diplomové práce Datum odevzdání diplomové práce** 

30. 11. 2013

30. 5. 2014

V Brně dne 30. 11.2013

doc. Ing. Josef Weigel, CSc. Vedoucí ústavu

prof. Ing. Rostislav Drochytka, CSc., MBA Děkan Fakulty stavební VUT

#### **Podklady a literatura**

1. ČSN 01 3411. - MAPY VELKÝCH MĚŘÍTEK: Kreslení a značky. Praha: Vydavatelství norem, 1990. 108 s.

2. ČSN 01 3410. MAPY VELKÝCH MĚŘÍTEK: Základní a účelové mapy. Praha: Vydavatelství norem, 1990. 20 s.

3. Urban, J. DIGITÁLNÍ MODEL TERÉNU, skripta ČVUT Praha, 1991.

4. Mayer, P. POČÍTAČOVÉ MODELOVÁNÍ KRAJrNY,skripta ČVUT Praha, 1995

5. BŘEHOVSKÝ, M; JEDLIČKA, K. Úvod do geografických informačních systémů (GIS)

[online], [s.l.] : [s.n.], 1998, Jaro 2007 [cit. 2010-10-30]. Dostupné z WWW:

[http://gis.zcu.cz/studium/ugi/elearning/indexl.hrm.](http://gis.zcu.cz/studium/ugi/elearning/indexl.hrm) [e-učební text]

6. Manuály a uživatelské příručky sw Atlas DMT dostupné z WWW:

http ://www. atlasltd. cz/main .php?hkey=sw&a=25.

7. FIŠER, Z; et al. Mapování. 2. vydání. Brno: Akademické nakladatelství CERM, 2006. 146 s. ISBN 80-7204-472-9.

8. HUML, M. ; MICHAL, J. Mapování 10. dotisk 2. přeprac. vyd. Praha: Nakladatelství ČVUT, 2006, 320 s. ISBN 978-80-01-03166-7.

9. VÚGTK. Odborný slovník. [Vugtk.cz](http://Vugtk.cz) [online]. © 2005-2012 [cit. 2012-1-16]. Dostupné z: http: //www. vugtk. cz/slovnik/

10. ČSN ISO 690. Informace a dokumentace - Pravidla pro bibliografické odkazy a citace informačních zdrojů. Praha: Úřad pro technickou normalizaci, metrologii a státní zkušebnictví, 2011. 40 s. Třídicí znak 01 0197.

#### **Zásady pro vypracováni (zadání, cíle práce, požadované výstupy)**

Zadané podklady od jednotlivých měřických skupin reambulujte, aktualizujte a sjednoťte do použitelné podoby.

Na základě těchto podkladů vyhotovte digitální model terénu zadané části lokality Jedovnice. Ke zpracování použijte vhodný software. Na základě získaných dat vyhotovte digitální model terénu a účelovou mapu v měřítku 1:500. Vytvořený model vhodně vizualizujte.

#### **Struktura bakalářské/diplomové práce**

VŠKP vypracujte a rozčleňte podle dále uvedené struktury:

- 1. Textová Část VŠKP zpracovaná podle Směrnice rektora "Úprava, odevzdáváni, zveřejňování a uchovávání vysokoškolských kvalifikačních prací" a Smernice děkana "Úprava, odevzdávání, zveřejňování a uchovávání vysokoškolských kvalifikačních prací na FAST VUT" (povinná součást VŠKP).
- 2. Přílohy textové části VŠKP zpracované podle Směrnice rektora "Úprava, odevzdávání, zveřejňování a uchovávání vysokoškolských kvalifikačních prací" a Směrnice děkana "Úprava, odevzdávání, zveřejňování a uchovávání vysokoškolských kvalifikačních prací na FAST VUT" (nepovinná součást VŠKP v případě, že přílohy nejsou součástí textové části VŠKP, ale textovou část doplňují).

Ing. Petr Kalvoda, Ph.D. Vedoucí diplomové práce

#### **Abstrakt v českém jazyce**

Cílem této diplomové práce je vytvoření digitálního modelu terénu (DMT). Přidělená data byla zpracována, aktualizována, sjednocena a následně na jejich základě vyhotovena účelová mapa v měřítku 1:500. Zájmová oblast se nachází poblíž obce Jedovnice, konkrétně se jedná o louku podél Podomského potoka a přilehlého lesa. Pro vytvoření účelové mapy byl použit software MicroStation (verze V8), pro digitální model, barevnou hypsometrii a expoziční mapu, bylo využito prostředí softwaru Atlas DMT (verze 4) a pro vizualizaci pak AutoCAD (studentská verze 2013), kde jsme objektům přiřadili textury.

#### **Abstract in English:**

The aim of my master's thesis was to create a digital terrain model (DTM). The assigned data were to be processed, updated, unified and subsequently used to create a purpose map on the scale of 1:500. The selected area is situated near the village of Jedovnice; to be more specific, the area includes a meadow located along the Podomský rivulet and the adjacent forest. To create the purpose map, the MicroStation software was used (version V8). Furthermore, the Atlas DTM software (version 4) was used to create the digital terrain model, colour hypsometry and an exposure map and finally, the AutoCAD software (student version 2013) was used for visualizing and matching objects with textures.

### **Klíčová slova v českém jazyce:**

Tachymetrie, tachymetrický plán, digitální model terénu (DMT), Atlas DMT, AutoCAD, MicroStation, vizualizace,

#### **Key words in English:**

Tacheometry, tacheometric plan, digital terrain model (DTM), Atlas DMT, AutoCAD, MicroStation, visualization,

# **Bibliografická citace VŠKP**

KLUSÁK, Petr. *Tvorba digitálního modelu terénu zadané části lokality Jedovnice.* Brno, 2013. 63s., 9s. př. Diplomová práce. Vysoké učení technické v Brně, Fakulta stavební, Ústav geodézie. Vedoucí práce Ing. Petr Kalvoda, Ph.D.

# **Prohlášení:**

Prohlašuji, že jsem diplomovou práci zpracoval samostatně a že jsem uvedl všechny použité informační zdroje.

V Brně dne: 30. 5. 2014

podpis autora

Bc. Petr Klusák

# **Poděkování:**

Děkuji svému vedoucímu diplomové práce Ing. P. Kalvodovi, Ph.D. za cenné rady, připomínky a poskytnutí podkladů a jiné materiální pomoci při vypracování diplomové práce.

Dále děkuji RNDr. Haně Trnkové za odbornou a technickou pomoc týkající se ohledně 3D modelování v softwaru AutoCAD a zaměstnanci firmy Geodis s.r.o. Michalu Cardovi za poskytnuté informace a odbornou konzultaci při tvorbě digitálního modelu terénu v programu Atlas DMT a poskytnutou literaturu.

V Brně dne: 30. května 2014

# **OBSAH:**

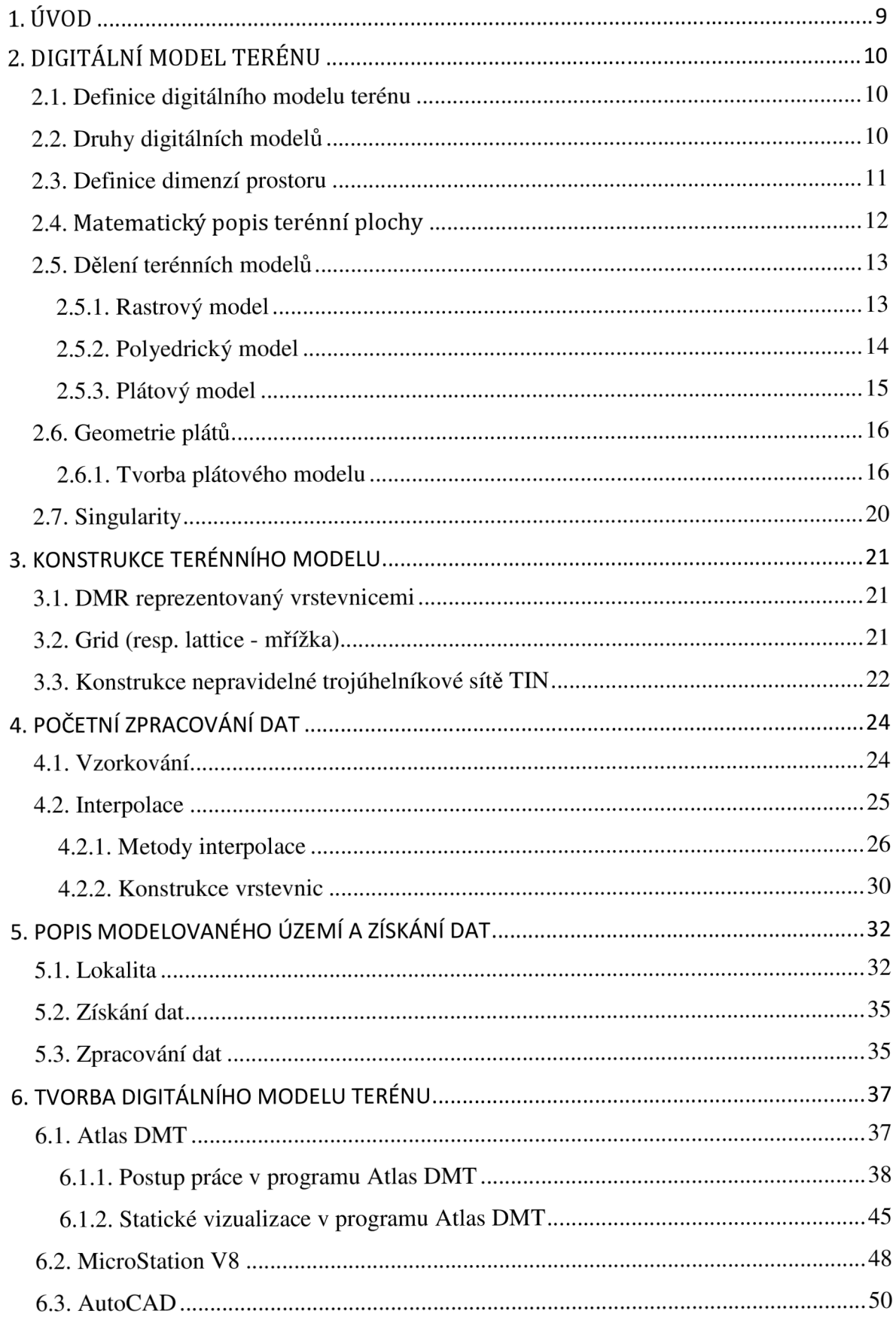

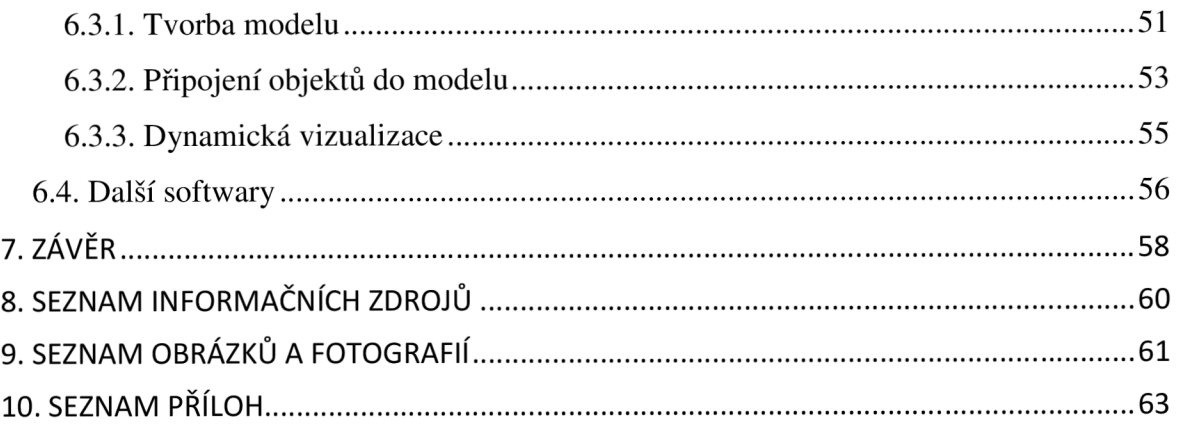

# **1. ÚVOD**

K plánování všech staveb v investiční výstavbě, k plánování a uskutečňování pozemkových úprav, či k tvorbě digitálního modelu terénu, je mimo jiné, nutné vyhotovit takový mapový podklad, který bude obsahovat všechny náležitosti podle požadavků zadavatele a dané příslušnými normami, odpovídajících vyhlášek, atd. Zadavatelem v tomto případě je FAST VUT v Brně.

Cílem této diplomové práce je vytvoření digitálního modelu terénu v zadané části lokality nedaleko obce Jedovnice. Tato lokalita se nachází cca 2.5km východně od středu obce a jedná se o louku podél Podomského potoka a přilehlého lesa. Digitální model terénu je vytvořen v délce asi 1.2km podél Podomského p. a šířce asi 300m. V obci Jedovnice, a jeho okolí, se pravidelně koná *Výuka v terénu 2.* a 3. ročníku bakalářského studia oboru Geodézie a kartografie Fakulty stavební VUT v Brně.

Zájmové území, na němž je vytvořen digitální model terénu, má rozlohu odpovídající přibližně 35 ha., a bylo zaměřeno studenty 2 ročníku metodou tachymetrie s přesností a obsahem odpovídajícímu v měřítku 1:500 dle ČSN 01 3410. Tyto data mi byly vedoucím diplomové práce poskytnuty k následnému zpracování a vyhotovení digitálního modelu terénu a dalších požadovaných výstupů. Data byly využily od 7. skupin z roku 2012 a od 2. skupin z roku 2011.

Zadané podklady od jednotlivých měřických skupin pro vytvoření digitálního modelu byly v této diplomové práci reambulovány, aktualizovány a sjednoceny do použitelné podoby. Na základě těchto podkladů byl vyhotoven digitální model terénu zadané části lokality Jedovnice. Na základě získaných dat vyhotoven digitální model terénu a účelová mapa v měřítku 1:500. Vytvořený digitální model byl pak vhodně vizualizován.

Práce je členěna do kapitol dle postupu zpracování. V úvodních kapitolách je pojednáno, co znamená pojem digitální model terénu, jak jej dělíme, matematicky popisujeme a v jakých dimenzí se pohybujeme. V druhé části práce jsou pak kapitoly (začátek u kapitoly5.) vedeny chronologicky dle samotného zpracování a vytvoření výstupů digitálního modelu. V neposlední řadě jsou zde popsány konkrétní softwary použité pro vytvoření modelu a vizualizace. Následně pak obecné shrnutí a seznam použité literatury, včetně seznamu příloh.

# **2. DIGITÁLNÍ MODEL TERÉNU**

## *2.1. Definice digitálního modelu terénu*

Digitální modely terénu jsou používány v geoinformatice cca od roku 1950, jsou nedílnou součástí digitálního zpracování v GIS a poskytují příležitosti pro modelování, analyzování a zobrazování úkazů souvisejících s topografií a reliéfem terénu. Na tomto reliéfu lze dále modelovat a popisovat různé informace jako u topografických map. Jedná se o hranice správních celků, rozlišení druhu pozemků, či umístění umělých i přírodních objektů. Jelikož, má ale prostorová geometrie reliéfu charakteristické prvky, jsou tyto informace z pohledu klasického pojetí méně důležité a komplikují orientaci používaných systémů.

Digitální popis a reprezentace plochy reliéfu zemského povrchu nebo jiných objektů v paměti počítače, složená z dat a interpolačního algoritmu, který umožňuje mj. odvozovat výšky mezilehlých bodů. Poskytují možnosti pro modelování, analyzování a zobrazování úkazů souvisejících s topografií a reliéfem terénu.

DMT je tedy možné definovat jako množinu reprezentativních bodů, linií a ploch povrchu terénu, uloženou v paměti počítače a algoritmus pro interpolaci nových bodů dané planimetrické pozice nebo pro odvození jiných informací (např. sklonu svahu, viditelnost, apod.).

## *2.2. Druhy digitálních modelů*

Podle toho, jakou skutečnost daný model popisuje a zda jsou k popisu využity pouze body, nebo také linie a plochy, rozlišujeme:

- **Digitální výškové modely** (Digital Elevation Models DEM) 2,5D model, který obsahuje pouze výškové body ve vztahu k referenčnímu povrchu bez omezení toho, co body popisují.
- **Digitální modely terénu v užším slova smyslu** (Digital Terrain Models DMT) se používají pro modelování průběhu povrchu terénu ve smyslu holého terénu, bez vegetace a lidských výtvorů.
- **Digitální modely povrchu** (Digital Surface Models DSM) popisují zemský povrch ve smyslu prvního průsečíku projekčního paprsku, zahrnují tedy body na budovách, vegetaci, apod.

**- Digitální modely krajiny** (Digital Landscape Models - DLM) pokročilé modely umožňují pracovat, nejen s vlastním průběhem povrchu terénu, ale i s jeho pokryvem.

Digitální model terénu není ekvivalentní anglickému názvu (Digital Terrain Model), ten odpovídá českému pojmu (digitální model reliéfu). Pojem DMT je používán jako obecný pojem zahrnující různé reprezentace a koncepce reliéfů a povrchů.[3]

## *2.3. Definice dimenzí prostoru*

Modelovaná plocha je popisovaná značným počtem dat a je obtížné ji matematicky definovat, v místě singularit nespojité funkce či jejich derivace. Modelovaný terén je značně rozsáhlý ve směru osy <u>x</u> a y, ve směru převýšení z, jde pak o poměrně malý rozsah souřadnic.

**2D** či **2-D reprezentace,** je zkratka dvojdimenzionální, dvourozměrný a označuje svět, který je možné popsat dvěma rozměry, předměty ve dvourozměrném světě mají obsah a např. délku a šířku, avšak nemají objem. 2D obrazec je ten, jehož body se nacházejí v jedné rovině. 2D jsou hlavně základní geometrické tvary (čtverec, obdélník, kruh, trojúhelník...). Jedná se tedy o polohopis, kde ke každému bodu uchováváme souřadnice x, a y.

**2,5D reprezentace** je model, vyjadřován jako funkce dvou proměnných, souřadnice s atributem *x* a *y*. Každý bod může mít pouze jednu souřadnici *z*. Nelze jím tedy vyjádřit některé speciální tvary terénu jako jsou převisy, jeskyně atd. Dobrým příkladem 2,5D reprezentace je i DTM. K dosažení úplného 3D zobrazení musí být více než jedna hodnota *z* pro každé *x, y\_* souřadnice. Nicméně v současných standardních 2D GIS softwarech, které se opírají o jeden řádek vztahující se v atributové tabulce ke každé (x, y) pozici, není plné 3D znázornění možné. Znamenalo by to totiž, že pro jeden bod bude mít atributová tabulka dva a více řádků. Nevýhodou 2,5D reprezentace je, že nemohou popsat prvky reliéfu (bez vody, lesů porostů, asi jako povrch Marsu).

**3D reprezentace.** Pravá 3D struktura obsahuje na stejných pozicích *x,* a *y\_*  vícenásobnou hodnotu *z,* takže je možno provádět výpočty objemu, plochy řezů zemským povrchem apod. Skutečné 3D objekty lze digitálně zaznamenat jedině pomocí tzv. voxelu, (z ang. volume element), kdy je objekt složen z elementárních 3D prvků, nejčastěji krychlí. Z důvodů výpočtové náročnosti je však v geografických vědách omezené. Mezi nepravé trojdimenzionální datové modely tedy patří i grid a TIN. [2]

# *2.4. Matematický popis terénní plochy*

Zemský povrch je velmi nepravidelná matematicky nevyjádřitelná plocha, a je třeba ji generalizovat (zjednodušit). DMT má za úkol tento povrch popsat v digitálni podobě a umožnit další operace nad výsledkem. Vstupem jsou body v prostoru a případně další údaje (např. definice hran apod.).

Zemský povrch je z větší části hladký (běžné hladké plochy, ve zjednodušení). Je modelován přirozeně pomocí přírodních jevů a je snadnější pro matematické definování. Jinde ale můžeme vidět linie, které hladkost terénu narušují, nebo dokonce místa, kde se terén ostře lomí (zlomy, zářezy, hrany, umělé terénní tvary). Tyto přechody jsou tvořeny tzv. *singularitami,* tedy místy, kde se terén výrazně mění a tedy i matematické vyjádření těchto ploch bývá značně složitější (viz kap. 2.7.).

Jelikož ale představují singularity pro matematický popis určité potíže, je pro snadnější definování charakteristik terénu vhodné rozdělit celou plochu na menší části. Jde o rozdělení aproximační plochy na větší množství malých ploch nižších stupňů (plátů). Pláty bývají nejčastěji stupně 3 = kubické pláty (kubické polynomy). Polynomy 3 stupně již věrně aproximují terén, jejich výpočet je poměrně snadný. Hranice plátů jsou vedeny po singularitách. Digitální model tvořen velkým množstvím plošek (řádově stovky tisíc, miliony), mezi nimi ostré nebo hladké přechody. Tímto způsobem lze popsat jakýkoliv terén. Podle charakteristik těchto plošek rozlišujeme různé typy modelů.

Techniky terénního modelování mohou být klasifikovány podle několika kategorií:

- **Datová struktura.** Základní a nejčastější rozdělení je na popis povrchu pomocí rastrových modelů s různým typem pixelů nebo faset, anebo popis pomocí triangulační sítě.
- **Matematický model.** Obvykle je rozdělen podle způsobu popisu povrchu mezi fasetami. V podstatě se jedná o způsob interpretace hodnot povrchu.
- **Způsob generace modelu.** Základní rozdělení vychází z předpokladu automatického generování hodnot (při možnosti nastavení parametrů, případně filtrování hodnot), nebo možností poloautomatického zpracování se zásahem operátora (vkládání povinných spojnic apod.). Tyto procedury pak mohou mít lokální nebo globální charakter. [2]

# *2.5. Dělení terénních modelů*

#### 2.5.1. Rastrový model

Již z definice je zřejmé, že se jedná o množinu elementárních plošek pravidelného uspořádání viditelného rastru. Body mají mezi sebou konstantní rozestupy a je snadná manipulace s buňkami rastru. Lépe se nad ním realizují výpočty (interpolace). Volba bodů se nepřizpůsobuje skutečnému tvaru terénu, v některých místech může být jejich počet nadbytečný, jinde naopak nedostatečný. Rastrový model je v principu definován hodnotami, [x, y, z], tedy prostorovými souřadnicemi každého bodu rastru.

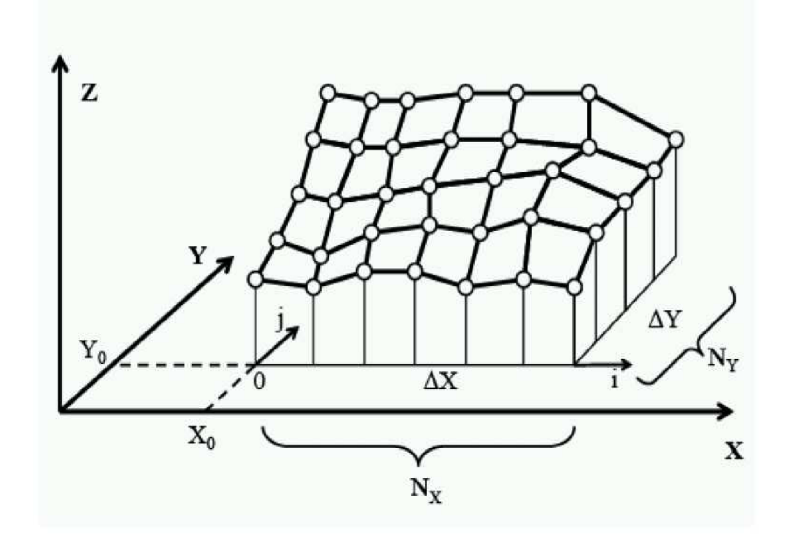

Obr.2.1 Rastrový model[6]

Existují dvě varianty rastrového modelu. Jednodušší varianta přiřadí každé buňce mřížky konstantní hodnotu. Rozměr základní buňky se obvykle volí tak, aby umožnil zachytit nejmenší požadovaný detail terénu. Z tohoto ovšem vyplývá, že na většině plochy je rozměr základní buňky zbytečně malý. Tento problém se v současnosti řeší pomocí metod progresivního nebo kompozitního vzorkování a semi-pravidelného vzorkování založené na husté pravidelné mřížce, na které se vybírají vhodné body.

Druhou možností je, že buňka se považuje za plošku (fasetu) uzavřenou čtyřmi body pravidelné sítě, z nichž každý může mít jinou výšku. Model je tedy tvořen zborcenými čtyřúhelníky. Terénní povrch je uvnitř každé plošky popsán bilineární polynomickou funkcí:

$$
Z = a_0 + a_1 * s + a_2 * t + a_3 * s * t \tag{2.1.}
$$

kde a, jsou koeficienty funkce a *s, t,* jsou její parametry

Obecně je tedy rastrový model tvořen pravidelnými ploškami se společnými hranami = grid. Plošky představují zborcené čtyřúhelníky, lze je rozdělit na trojúhelníky a ve většině případů poskytuje horší výsledky než model polyedrický, ale určitou výhodou oproti polyedrickému modelu je pravidelné uspořádání dat v matici. Není-li rastr dost hustý, nemůže věrohodně vyjádřit průběh singularit na hranicích elementárních plošek. Vrcholy, či spíše uzly pravidelné sítě obvykle nebývají přímo měřené, ale jsou odvozené určitým výpočetním postupem.

Přesnost a věrnost reprezentace reliéfu je dána vzdáleností bodů v gridu (krokem vzorkování). Některé terénní prvky, jako údolí a hřbety, nemusí být daty zachyceny korektně. Jedinou možností je snížení vzdálenosti bodů, ale za cenu nárůstu objemu dat a to i v místech, kde je jemnější grid zbytečný. Oproti tomu je vhodný pro modelování relativně plochého reliéfu, bez náhlých změn, hran apod. Snadno se na něm provádí většina analýz a dobře se integruje s rastrovými daty v GIS.[1] [2]

#### 2.5.2. Polyedrický model

Plošky jsou představovány nepravidelnými trojúhelníky, společná nejvýše hrana. Síť trojúhelníků vytvořena za použití triangulačních algoritmů. Proložením rovin vrcholy jednotlivých trojúhelníků v $E^3$  vznikne nepravidelný mnohostěn (tzv. polyedr), který se přimyká k terénu. Data bývají pořízeny zpravidla terestrickým měřením. Hustota bodů nebývá na celém území stejná. Větší počet bodů je volen na jednotku ploch v místech, kde je terén členitější. Nižší počet bodů je pak na jednotku plochy u málo členitého terénu.

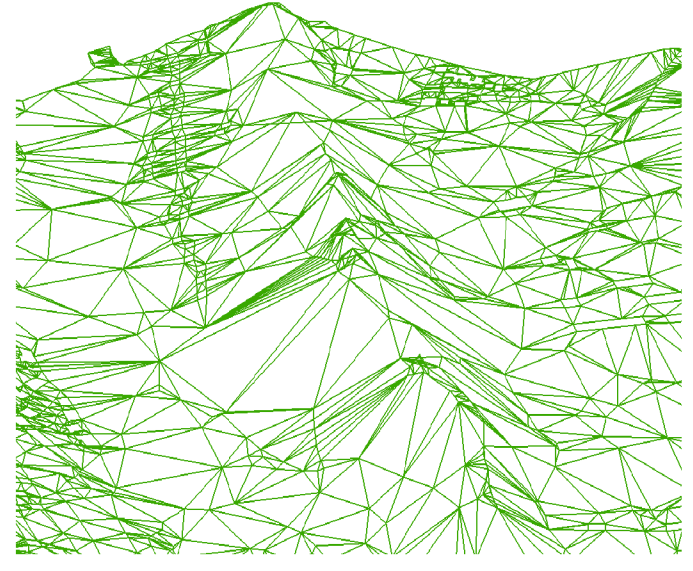

Obr. 2.2 Polyedrický model[5]

Terén je v tomto případě reprezentován trojúhelníky, tedy sadou vrcholů (vertexes), hran (edges) a plošek (faces). Každá hrana spojuje dva vrcholy a rozděluje dvě plošky, každá rovinná trojúhelníková ploška je ohraničena 3 hranami. Interpolace plochy se obvykle provádí lineárně po trojúhelnících, tento přístup se označuje jako Triangulatedirregular network - TIN (viz kap. 3.3). Pokud není lineární interpolace dostatečná, může být povrch modelován složitými algoritmy, pomocí Beziérových plátů, či Coonsových ploch.

Pro tento model je nejdůležitější samotný typ triangulace. Nejčastěji používaným kritériem je Delaunayova podmínka (viz kap. 3.2). Pro zobrazení singularit je nezbytné, aby tyto prvky terénu byly vyjádřeny hranami trojúhelníků, na kterých aproximace povrchu nebude probíhat a to i v případě, že takto generovaná triangulace není z hlediska Delaunayovy podmínky optimální.

Polyedrický model při vhodné volbě bodů aproximuje skutečný terén lépe než model rastrový. Vzhledem k nepravidelnému rozložení bodů je nutné při interpolaci/extrapolaci dat či různých analytických operací z polyedrického modelu používat speciální techniky (např. IDW nebo Krigging). V současné době je tento přístup nejrozšířenější u komerčních systémů. Aby nevystihoval jen obecný průběh terénu, ale i jeho singularity, jsou vrcholy trojúhelníků vhodně zvoleny.[l] [2]

#### 2.5.3. Plátový model

Rozdělení modelu na pláty je velmi výhodné. Plátový model má mnoho rysů společných s polyedrickým. Terén je rozdělen na menší plošky trojúhelníkového nebo čtyřúhelníkového tvaru, které ale nemusí být rovinné, přičemž hranice dělení se vedou po singularitách a charakteristických bodech terénu. Nejčastěji se používají plochy popsané polynomickými funkcemi, které na sebe v příhraničních oblastech spojitě navazují (je zaručena spojitost derivací do předem daného řádu). Prvním krokem tvorby plátového modelu je triangulace, následuje optimalizace jednotlivých plátů. V tomto kroku mohou být některé nadbytečné hrany eliminovány a model je pak tvořen mnohoúhelníky.

U předchozích modelů jsou mezi sousedními ploškami vždy ostré přechody. Z estetického hlediska takový způsob reprezentace terénu nepůsobí přirozeně, z kartografického hlediska není příliš věrný. Plátový model odstraňuje nevýhody předchozích modelů, vymodelovaný terén může být hladký v místech, kde je hladký i původní terén. Každou z plošek proložen hladký plát. Napojení plátů ostré či hladké.

15

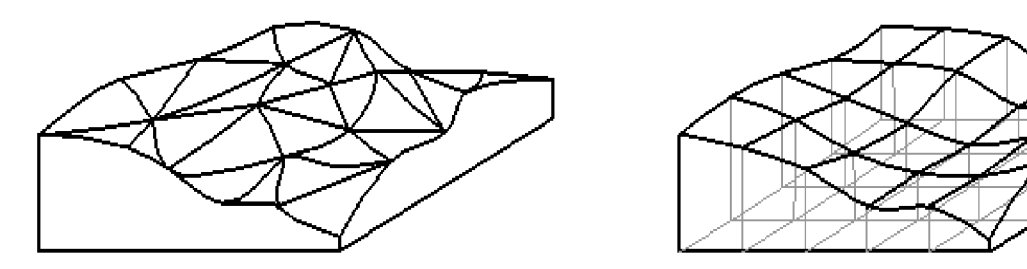

Obr.2.3 Plátový model[5]

Na obrázku 2.3, je vlevo znázorněn plátový model nad polyedrickým modelem: pláty trojúhelníkového tvaru. Vpravo je plátový model nad rastrovým modelem: pláty čtvercového tvaru.[l] [2]

## *2.6. Geometrie plátů*

V polovině minulého století se začíná rozvíjet vědní disciplína zvaná Počítačová geometrie, nebo se také užívá termín Výpočetní geometrie. Tento obor se zaměřil na matematický popis nepravidelných tvarů různých objektů. Příčiny rozvoje lze sledovat ve zdokonalení počítačové grafiky, technických prostředků, tedy jako počítačů samotných. Za vývojem stál tehdy průmyslový design spjat se jmény Coons, Béziér a Ferguson. V popředí zájmu výrobců se dostaly otázky přesného určení tvaru vyráběných věcí, tedy o definování matematického popisu křivých ploch lodí, automobilů, nebo letadel (Airbus = Bézierovy pláty, Boeing = Coonsovy pláty). [2]

#### 2.6.1. Tvorba plátového modelu

Některým programům, pracujících s hrubým modelem terénu, stačí vytvořený polyedrický model, který je složený z rovinných trojúhelníků. Upravíme-li však vhodně trojúhelníkovou síť, získáme větší přesnost modelu. V principu jde o to, že se vypustí některé nadbytečné hrany a dále pracujeme, kromě trojúhelníků, také s čtyřúhelníky, nebo s obecnými n-úhelníky. K vystižení přesného popisu reliéfu, je tyto n-úhelníky nutno zaoblit a vytvořit z nich křivé plošné elementy.

Důležitou roli hraje napojení sousedních plátů: hladké nebo ostré. Dva pláty na sebe napojovány v okrajových *uzlových* bodech plátu. Uzlové body dělíme do 3 skupin:

**- Singulární bod, typu zlom** - V bodě existují 2 tečné roviny. Dva pláty mají ostré napojení a leží na hraně, na které dochází ke změně spádu. Nachází se např. u terénních stupňů.

- **Singulární bod, typu hrot** Bod, ve kterém neexistuje společná tečná rovina, v tomto bodě nedojde k zaoblení modelu.
- **Regulární bod** V tomto bodě existuje společná tečná rovina, terén je zaoblen, všechny pláty jsou napojeny hladce. V každém uzlovém bodě spočítáme z trojúhelníků hodnotu průměrného normálového vektoru, určíme rovnici tečné roviny procházející tímto bodem definované průměrným normálovým vektorem. Pokud jsou uzlové body voleny v těchto tečných rovinách, zaručíme tím hladké napojení jednotlivých platů. [4] [5]

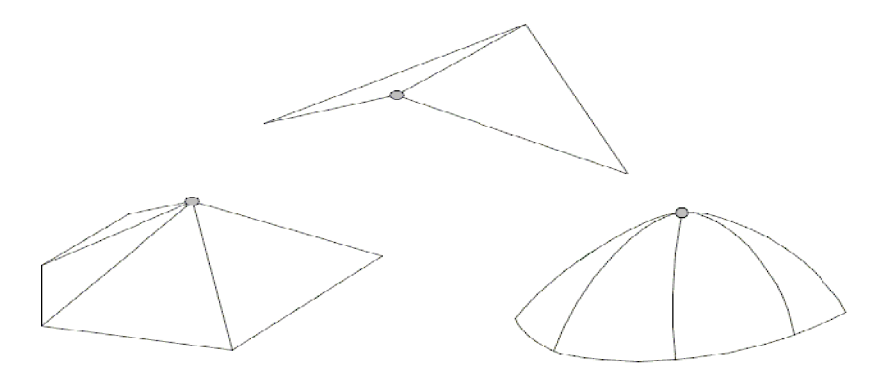

Obr. 2.4 Body typu zlom, hrot, regulární bod[5]

#### **2.6**.1.1. Plátování Coonsových ploch

Tato metoda pro zaoblování se používá nejčastěji a je vhodné ji aplikovat pro plátový model, kde jsou všechny pláty vytvořeny trojúhelníky. Jelikož je tato plocha kvadratická, je možné ji vyjádřit implicitní rovnicí:

$$
Z = ax2 + by2 + cxy + dx + ey + g
$$
\n(2.2.)

Tato rovnice splňuje následující podmínky:

- plocha prochází všemi třemi krajními body trojúhelníkového plátu
- a na rozhraní dvou plátů je spojitá alespoň první derivace terénu

Tyto dvě uvedené podmínky dávají dohromady 6 rovnic (3 rovnice pro rovnost derivací zleva a zprava v krajních bodech plátu a 3 rovnice pro incidenci bodů plátu). Díky těmto rovnicím lze pak vypočítat 6 parametrů implicitní rovnice Coonsové plochy (a, b, c, d, e, g). Často se však v praxi využívá kromě plátů trojúhelníkových i pláty s větším počtem vrcholů. Při modelování průchodu liniových staveb terénem se hojně využívá čtyřúhelníkových plátů.

Problém však nastává, jak tyto čtyřúhelníkové, či trojúhelníkové pláty hladce navázat. Je zde totiž více než 6 podmínek, které daná kvadratická plocha musí splňovat, ale jak je uvedeno výše, je jen 6 koeficientů rovnice, které ovlivňují tvar plochy, a to činí v oboru kvadratických ploch neřešitelný problém.

Tento problém je částečně vyřešen, když už ne zcela hladkým navázáním, tak navázáním alespoň nejbližší hladkostí tím, že rozdíl pravé a levé derivace nadmořské výšky, podle libovolné trajektorie, se v krajních bodech plátu blíží 0. Jeden z možných způsobů, jak nejvíce optimalizovat hladké napojení plátů, je použití evolučních technik, či různých matematických algoritmů k nalezení nejoptimálnějšího zaoblení čtyřúhelníkových ploch. Takové algoritmy by neměly být výpočetně náročné a celková délka výpočtu by měla být efektivní tak, aby vygenerování DMT proběhlo v rozumném čase. [4]

#### 2.6.1.2. Plátování Bézierových ploch

Kubický plát je plocha tvořena 16 uzlovými (řídícími) body P;. Prochází pouze 4 rohovými body, jeho tvar se však přizpůsobuje ostatním uzlovým bodům.

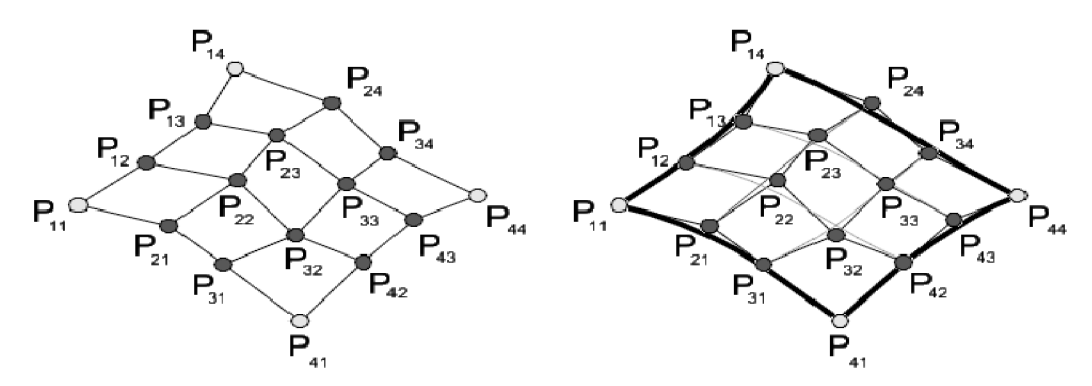

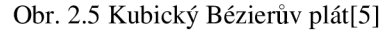

Hraniční křivky kubického plátu jsou tvořeny okrajovými body .Napojení dvou Beziérových plátů může být hladké, nebo ostré. *Hladké napojení,* zemský povrch mezi dvěma pláty neobsahuje žádné singularity jako terénní *zlomy .Ostré napojení,* umělé hrany či zlomy (většinou se jedná o terén vytvořený člověkem).

Aby na sebe dva Bézierovy pláty hladce navazovaly, musí být splněny následující podmínky:

- Dva na sebe navazující pláty musí mít stejné řídící body na společné hraně těchto plátů. Podmínka zaručuje pouze ostré napojení.
- Oba pláty musí mít v dotykových bodech společnou tečnu. Čtyři trojice bodů musí ležet na jedné úsečce. Podmínka splněna, pokud jsou uzly kolineární.

Předchozí podmínky značně omezují editaci řídících bodů plátů, poloha žádného z dvanácti společných řídících bodů se tak nesmí změnit, proto se užívá tzv. upraveného plátování Bézierových ploch. Tato úprava spočívá v tom, že druhou podmínku musí splnit pouze rohové body plátu. Přechod sice není úplně hladký, ale ve většině případů však postačuje. Místo dvanácti společných řídících bodů je použito pouze osm, plát jde lépe definovat.

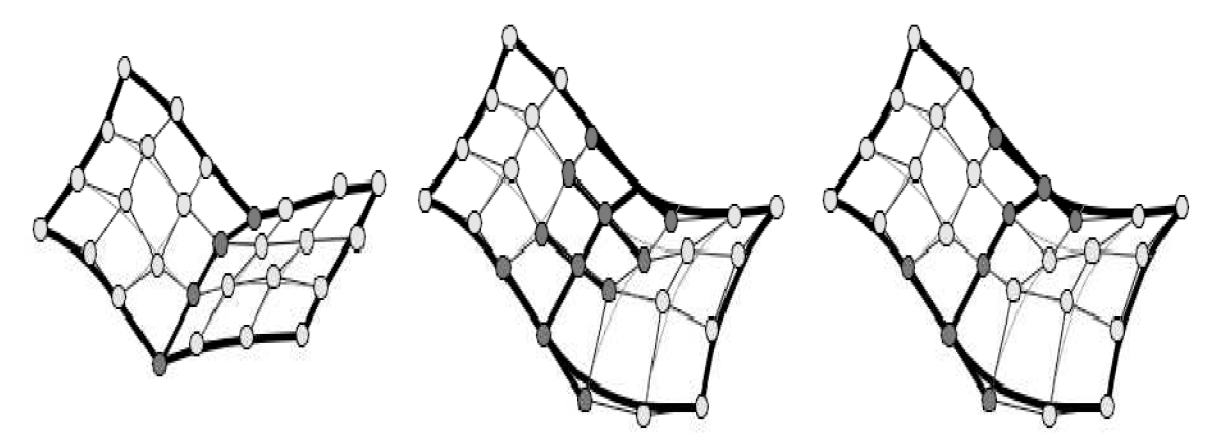

Obr. 2.6. Ostré napojení plátů, hladké napojení plátů 12 body, a hladké napojení 8 body. [5]

Nejčastěji používaným trojúhelníkovým plátem je pak Bernstein-Bézierův trojúhelníkový plát. Tento plát je tvořen deseti uzlovými body P<sub>ijk</sub>, a jednotlivé složky i, j, k, představují barycentrické souřadnice. Geometrický význam barycentrických souřadnic vyjadřuje obr. 2.7. Vrcholové body tohoto trojúhelníku jsou body zaměřené v terénu a plát těmito řídícími body prochází. Ostatními body plát sice neprochází, ale ovlivňují jeho tvar. $[5]$ 

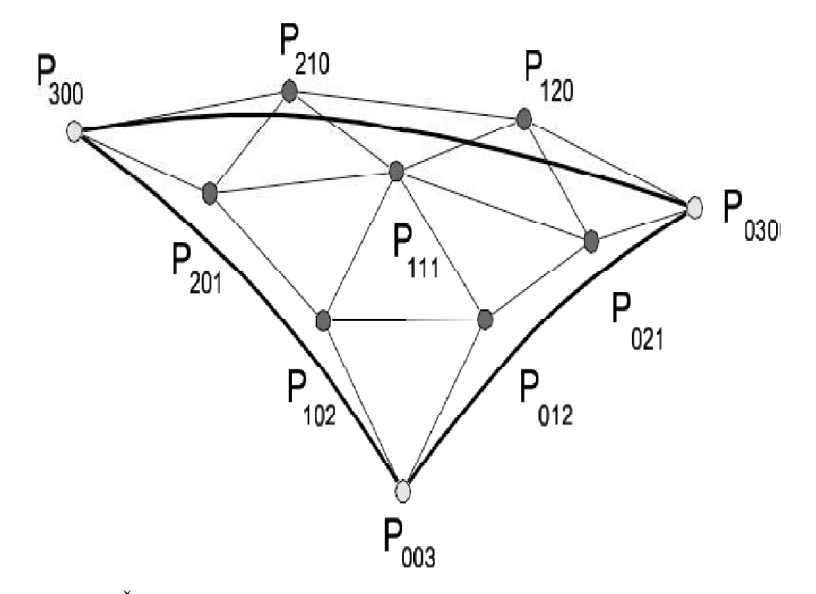

Obr. 2.7 Řídící polyedr trojúhelníkového plátu [5]

# **2.7.** *Singularity*

Se zaoblováním plátů a jejich hladkého napojení je nutné současně vyřešit tzv. singularity. Rozumíme tím místa, kde se terén chová jiným způsobem, než by se dalo usoudit z jeho chování v okolí singularity. Požadujeme tedy, aby se v daném místě měnil terén jinak, než jak by vyplynulo z automaticky vygenerovaného plátového modelu. Singularitu můžeme charakterizovat: jako nespojitost první derivace, nebo nespojitost funkce. Typickými příklady jsou prudké terénní zlomy, jako jsou:pobřežní linie, vodní nádrže, horské hřebeny (nespojitost 1. derivace), kolmé svahy (nespojitost samotného terénu), převisy, zářezy komunikací apod.

Jelikož je programové ošetření velice náročné, a singularity typů zlomů nebo převisů se vyskytují poměrně zřídka, řada programů pro DMT řešení těchto singularit obchází. Singularity nelze ošetřit automaticky, jejich popis musí být součástí vstupních dat pro model terénu. Nejčastěji se spojují singularity pomocí tzv. předurčených hran, tedy spojnic dvou bodů vstupního souboru. Tyto předurčené hrany nesou informaci o typu singularity. Při zaoblování je pak potřeba příslušné zaoblovací vzorce a postupy upravit.

Předurčenou hranu charakterizujeme podle dvou hledisek:

- 1) Tvar hrany: a) úsečka, b) křivka ve vertikální rovině c) obecná křivka
- **2)** způsobu navázání plátů:a) hladké navázání (spojitost terénu i jeho derivace), b) ostré navázání (terén spojitý, jeho derivace nespojitá), c) zlom terén (nespojitý)

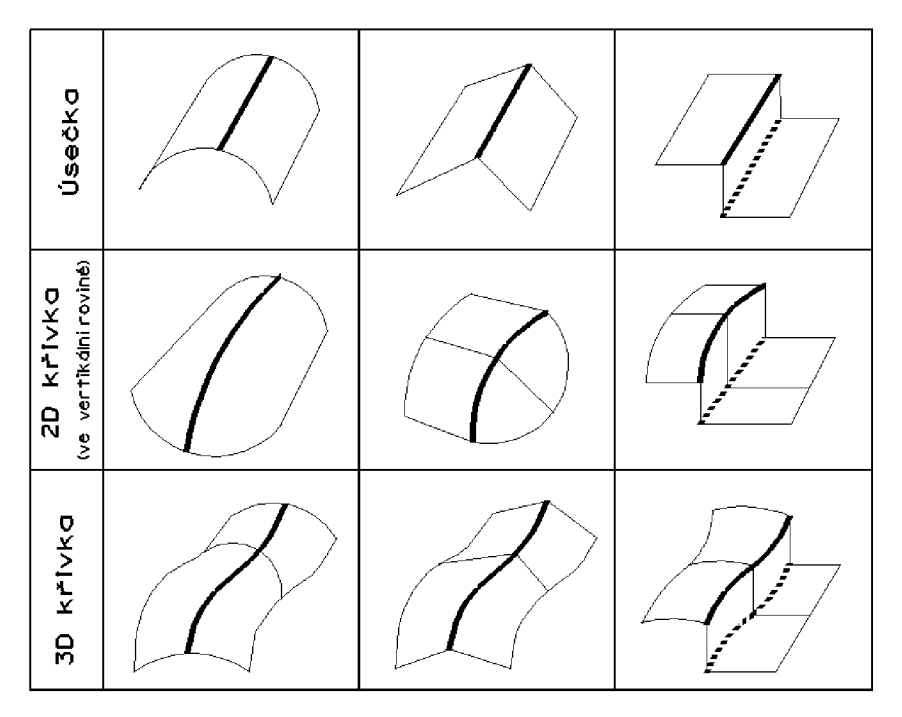

Obr. 2.8 Typy singularit

# **3. KONSTRUKCE TERÉNNÍHO MODELU**

Existují tři základní způsoby reprezentace reliéfu:

### *3.1. DMR reprezentovaný vrstevnicemi*

Metoda vrstevnic s doplněním významných výškových bodů, patří k tradičnímu a nejznámějšímu způsobu reprezentace reliéfu terénu. Tato metoda je dostupná prakticky pro celý povrch Země s různou přesností a rozlišením. Nevýhodou tohoto vyjádření je nespojitost. Vrstevnice totiž znázorňují podle svého základního intervalu jen určité nadmořské výšky, tzn., že průběh reliéfu terénu je reprezentován pouze podél vrstevnic.

Průběh reliéfu mezi vrstevnicemi reprezentován není, je nezbytné ho interpolovat. Obvykle nejsou k dispozici žádné analytické nástroje pro analýzu a vizualizaci takto reprezentovaného reliéfu. Problém se často řeší tak, že se vrstevnice převedou na TIN nebo grid. V GIS se používají vrstevnice zejména jako podklad pro tvorbu složitějších DMR. Rozvoj výpočetní techniky s sebou přináší další způsoby znázornění reliéfu, jimiž jsou především zmíněné základní modely grid a TIN.

## *3.2. Grid (resp. lattice - mřížka)*

Grid patří mezi pravidelné rastrové struktury, kdy je povrch rozdělen do matice buněk, které mají pro jednoduchost výpočtů nejčastěji tvar čtverce. Každá buňka je nositelem nadmořské výšky vztahující se ke středu čtverce (grid), nebo uzlu mřížky (lattice). Reliéf je reprezentován hranoly s horizontální horní plochou. Grid odpovídá rastrovému datovému modelu, proto se tento model někdy označuje jako rastrový DMR. Pro ukládání se vedle proprietárních často používají i klasické rastrové datové formáty.

U mřížky je základním stavebním kamenem bod. Tento bod reprezentuje nadmořskou výšku pouze v daném místě. Obvykle se pracuje se čtveřicí bodů tvořících čtvercovou buňku, jejíž rohy mají různou nadmořskou výšku. Reliéf je v rámci buňky reprezentován složitým povrchem, který není v rámci buňky rovinný a jehož průběh není jednoznačný. Styk sousedních buněk je rovněž složitý. Výsledkem je ale souvislá a hladká reprezentace reliéfu terénu.

O výhodách a nevýhodách digitálního modelu reliéfu typu grid či mřížky je podrobněji věnována předchozí kapitola. (Viz kap. 2.5.1 Rastrový model).

## *3.3. Konstrukce nepravidelné trojúhelníkové sítě TIN*

 $TIN =$  triangle irregular network – síť nepravidelných trojúhelníků a je zásadním nástrojem pří generaci plátového nebo polyedrického modelu. Tuto triangulaci využívá většina systémů DMT. Je možné ji formulovat jako množinu bodů, která je dána svými souřadnicemi [x, y, z]. Požadavkem nyní je, aby se tyto body navzájem "*pospojovali* v co možné nejkratší spojnici. Tak vznikne množina trojúhelníků, které k sobě přiléhají, a které musí co nejlépe vystihovat aproximovanou plochu reliéfu.

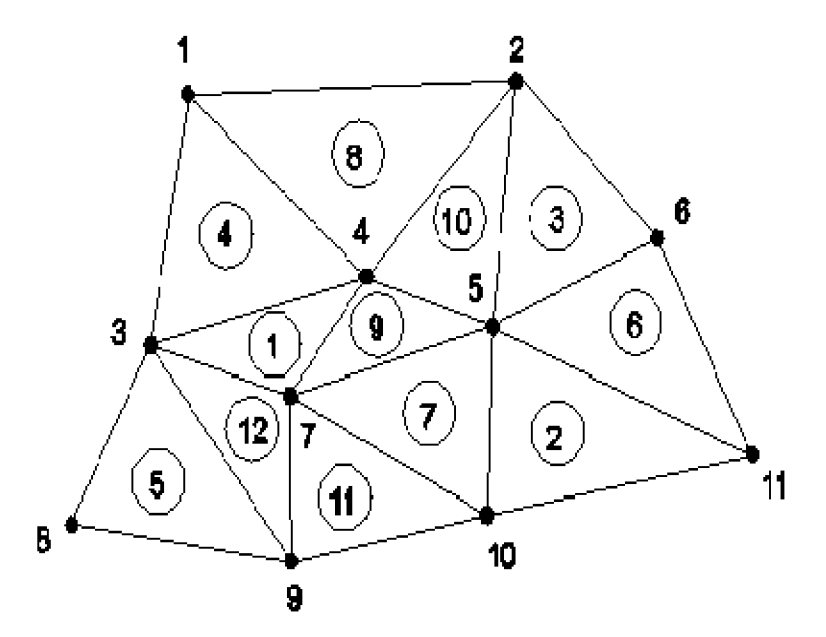

Obr. 3.1 Síť trojúhelníků [5]

V konečné množině bodů je řada různých variant triangulace. Obvykle bývají preferovány ploché trojúhelníky, co nejvíce se blížící rovnostrannému (vrcholový úhel 60°). Díky tomu sousední trojúhelníky dobře navazují a výsledný povrch je proto hladký. Dále příslušný algoritmus vyloučí ty spojnice, které přetínají spojnice kratší, nebo které přesahují povolenou mezní hodnotu. Existuje mnoho algoritmů, které řeší tuto kombinatorickou úlohu, jež není těžká, ale časově náročná. V praxi se využívají obvykle tyto dvě metody generování spojnic:

- 1) **Distance ordering** (vzdálenostní uspořádání). Principem tohoto algoritmu je výpočet vzdáleností mezi všemi dvojicemi bodů a jejich vzestupné uspořádání. Spojení nejbližšího páru bodů, pokud tato úsečka neprotíná linii jinou. Tento krok se opakuje, dokud nejsou vyčerpány všechny možnosti. Body jsou nyní uspořádány do trojúhelníků. Může se projevit však trend vytváření *protáhlých* trojúhelníků místo preferovaných *plochých.* 

**- 2) Delaunayova triangulace.** Tři body vytvářejí Delaunay trojúhelník, jestliže v kružnici opsané libovolnému trojúhelníku sítě neobsahuje jiný (čtvrtý) bod sítě.

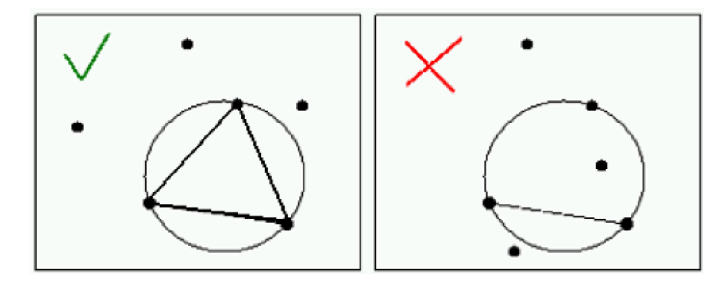

Obr. 3.2 Delaunayova podmínka[6]

Digitální model reliéfu typu TIN se někdy označuje jako vektorový DMR. Body je možné rozmístit na reliéfu tak, aby co nejlépe vystihovaly tvářnost terénu. V členitějším místě použijeme hustější síť bodů, v plošším reliéfu síť řidší. V případě nepravidelného rozmístění bodů, navíc s různou hustotou, je TIN efektivnější než grid. Vrcholy odpovídají bodům ve vstupních datech. Hrany, spojující vrcholy jednotlivých trojúhelníků, mohou být ztotožněny s liniovými prvky, obsaženými ve vstupních datech. Pro trojúhelníky je možno počítat velikost sklonu, orientaci ke světovým stranám apod.

Mezi nevýhody triangulace patří snížená přesnost generování plochého reliéfu a komplikovanější jsou i procedury ukládání, modifikace, výběry, analýzy i zobrazování DMR. Naopak jeho výhodou je výstižnější reprezentace členitého terénu. Schopnost lokálního přizpůsobování prostorového rozlišení TIN, které je dáno pouze rozlišením původních dat. TIN může popisovat téměř jakýkoliv povrch, včetně nepravidelných hranic, svislých srázů apod. Pracuje přímo se vstupními daty, neprovádí žádné interpolace. Umožňuje zohledňovat při generování DMR všechny typy prvků i jejich doplňkových informací.[l] [2]

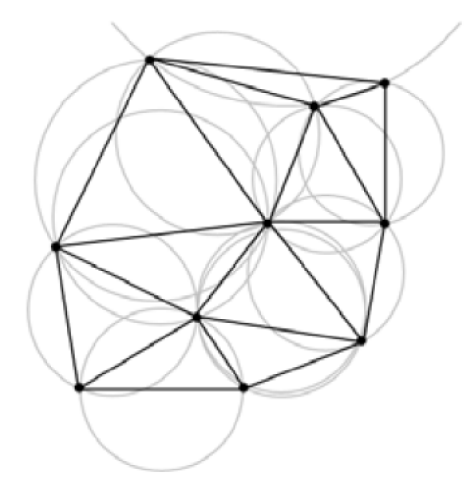

Obr. 3.3 Datové struktury pro ukládání TIN[5]

# **4. POČETNÍ ZPRACOVÁNÍ DAT**

Z předchozích kapitol si již můžeme představit, co to je digitální model terénu. Známe dělení modelů podle skutečností, které popisují. V jakých dimenzí prostoru se pohybujeme, jejich matematický popis terénních ploch a klasifikace podle různých kategorií. Dále byly podrobněji charakterizovány základní typy modelů (rastrový, polyedrický, plátový) dle definování ploch, jejich vlastnosti, či jejich výhody a nevýhody. V neposlední řadě pak byla popsána problematika konstrukce terénního reliéfu pomocí vrstevnic, nebo strukturami typu GRID a TIN.

Jelikož samotná tvorba a generování modelu terénu je také velmi závislá na samotném rozložení měřených veličin, či typu vstupních dat, rád bych se ještě v této obecné části zmínil o různých typech rozmístění dat (vzorkování). Často se setkáváme se skutečností, že máme k dispozici údaje o daném jevu pouze prostřednictvím určitého množství bodových dat. Většinou nás ale zajímají i hodnoty v místech, kde měření provedeno nebylo. Další problematikou této kapitoly jsou tedy metody interpolace mezi známými bodovými daty.[l] [2]

## *4.1. Vzorkování*

Pojmem vzorkováním se v tomto případě rozumí výběr vstupních dat (bodů, linií či ploch) pro DMT. Obvykle je dáno metodou sběru dat. Nejčastěji je možné se setkat s těmito typy vzorkování:

- **pravidelné vzorkování:** data jsou měřena v pravidelné síti. Hlavní nevýhodou tohoto způsobu měření je, že rozložení bodů nezohledňuje reliéf terénu. Proto byly zavedeny modifikované postupy, např. **progresivní vzorkování:** hustota vzorkování se přizpůsobuje složitosti reliéfu.
- **náhodné vzorkování:** data jsou rozmístěna náhodně nebo **stratifikované náhodné vzorkování:** data jsou rozmístěna náhodně uvnitř buněk pravidelné sítě.
- vzorkování v profilech (transekty): starší fotogrammetrické techniky byly založeny na měření podél (svislých) profilů
- **shluky (skupiny):** používají se při analýze prostorové variability.
- **selektivní vzorkování:** umožňuje vysoce přesnou reprezentaci terénu. Operátor při použití tohoto postupu vybírá pro měření významné terénní prvky (vrcholy hor, lomové linie, údolnice, hřbety, atd.).

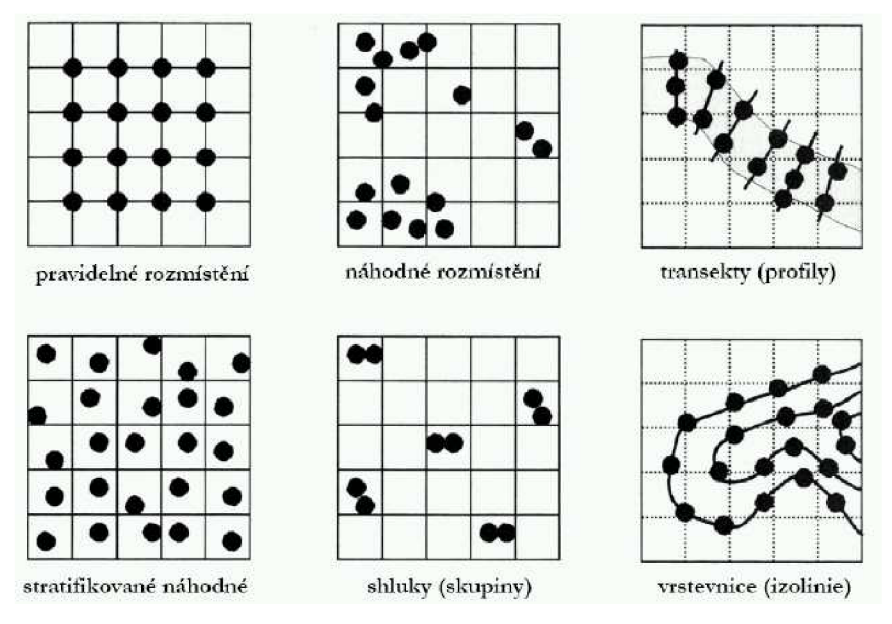

Obr.4.1 Typy vzorkování[6]

### *4.2. Interpolace*

Interpolace je odhad neznámých hodnot ze známých hodnot v okolí (z uzlových bodů). Cílem je odhadnout hodnoty funkce v bodech, kde nebyly hodnoty měřeny, např. odhad pro body pravidelné sítě (GRID). Interpolační funkce znamená, že v uzlových bodech jsou hodnoty funkce shodné s původními hodnotami. Aproximační funkce pak nahrazuje původní hodnoty s jistou přesností. Aby bylo možné bodová data interpolovat, musí být splněna podmínka, že určitý sledovaný jev je spojitý nebo prostorově závislý.

S pojmem interpolace je úzce spjat termín extrapolace. Rozdíl mezi těmito postupy je v tom, že při interpolaci odhadujeme neznámé hodnoty v rámci známých údajů, zatímco při extrapolaci odhadujeme hodnoty mimo její rozsah. Jde tedy obecně o méně přesný postup, kterému je lépe se vyhnout. Místo označení interpolace se často také používá pojem odhad nebo predikce neznámých hodnot.

Interpolační metody můžeme rozdělovat podle různých hledisek. Interpolaci můžeme provádět z přímo měřených hodnot bez využití teorie pravděpodobnosti nebo naopak prvek náhodnosti můžeme do výpočtu zařadit. Z hlediska rozsahu aplikujeme algoritmus výpočtu buď na celý zkoumaný jev, nebo jen na jeho lokální část. Další charakteristikou může být i to, zda interpolace respektují původní naměřené hodnoty a odhad prochází všemi body, či jsou definovány určité body, kterými výpočet procházet nemá.[l] [2]

#### 4.2.1. Metody interpolace

#### **Metoda váženého průměru**

Jedná se o obecnou metodu. Váhy můžeme volit podle požadavků na výsledné hodnoty. K tomuto účelu se nejčastěji používají různé průměry, např. v podobě polynomů, které však vykazují nedostatečný stupeň kontinuity na hranicích dvou sousedních trojúhelníků. Každá vhodná váhová funkce musí splňovat jednu základní podmínku: váha každého bodu (vrcholu trojúhelníku) musí klesnout na nulu, pokud neleží v bezprostředním okolí bodu, pro který provádíme interpolaci.

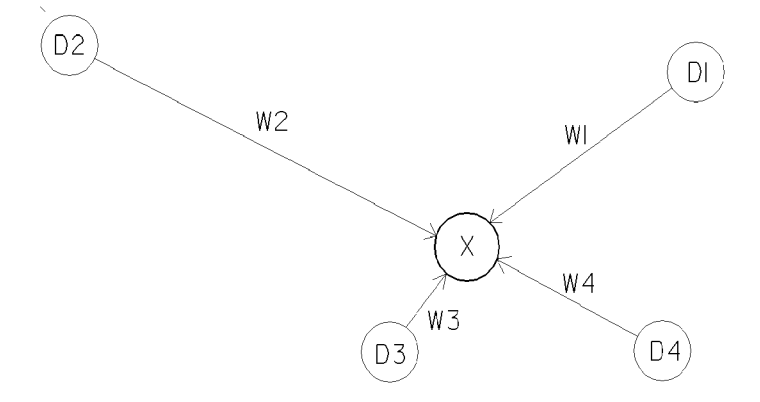

Obr. 4.2 Metoda váženého průměru

#### **Metoda přirozeného souseda (natural neighbour)**

Vložení interpolovaného bodu do sítě způsobí, že se okolí tohoto bodu přebuduje (obr. 4.3). Nyní máme dvě sítě polygonů - původní a novou, která vznikla přidáním určovaného bodu. Tyto body, kterým se říká přirození sousedé, budou zahrnuty do interpolace bodu nového. Metoda je velice efektivní, pokud jsou měřené hodnoty umístěny pravidelně. Výsledná struktura modelovaného jevu je spojitá a vyhlazená, bez extrapolovaných hodnot.

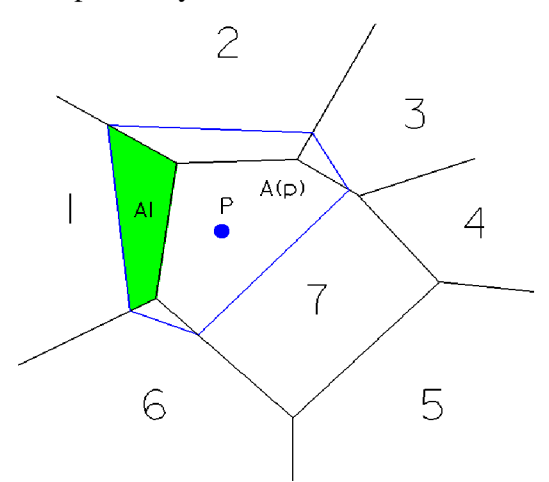

Obr. 4.3 Metoda přirozeného souseda

#### **Metoda inverzních vzdáleností (ID, IDW)**

IDW uplatňuje základní geostatistický princip: jevy, které jsou v prostoru blíže k sobě, se více podobají než jevy, které jsou prostorově vzdálenější. Určení vah vstupních bodů je založeno na tomto principu. Základní koncept je použití inverzní vzdálenosti od určovaného bodu, z čehož vyplívá stanovování vah. Počet okolních buněk, ze kterých se počítá vážený průměr, je buď konstantně stanoven, nebo pracuje se všemi body v určité vzdálenosti od interpolované buňky. Metoda IDW nedokáže vypočítat hodnoty vyšší nebo nižší, než jsou hodnoty vstupních dat. Pokud tedy nemáme k dispozici body měřené v místech s extrémními hodnotami, dochází v těchto místech ke zkreslení.

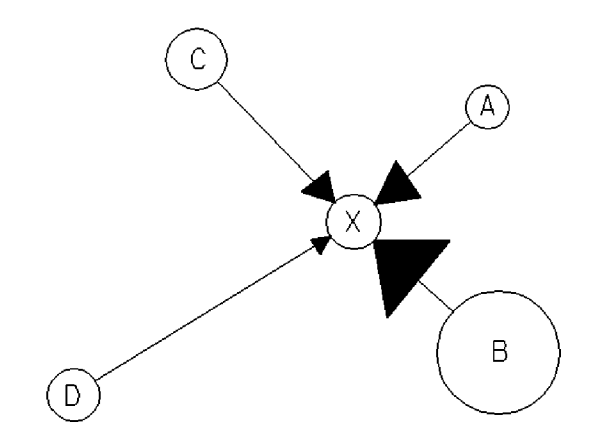

Obr. 4.4 Metoda IDW

#### **Metoda triangulace s lineární interpolací (TR)**

Neznámé hodnoty jsou odhadovány pomocí lineární závislosti bodů ležících v rovině. Rovina je dána třemi sousedními body P, Q, R (obr. 4.4). Hledaný bod X leží uvnitř trojúhelníku získaného, jako průmět trojúhelníku PQR. Pro určení výškové souřadnice bodu X je tedy třeba nalézt rovnici roviny.

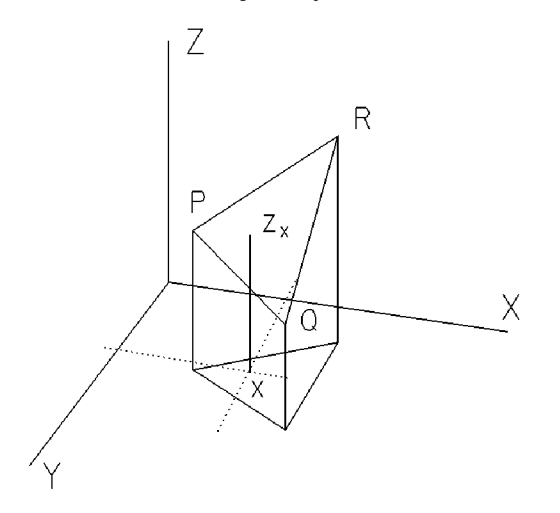

Obr. 4.5 Metoda triangulace

Mezi výhody této metody patří to, že dodržuje naměřené hodnoty a je výhodná pro modelování nespojitosti v poli. Naopak jako nevýhodná se jeví nespojitost vypočtených hodnot (kostrbatý průběh). Tento problém se řeší vyhlazováním. Metoda také silně závisí na výběru trojúhelníka zejména při velkém rozdílu hodnot mezi blízkými body. S dobrými výsledky se dá použít v případech, kdy hodnoty nemají velký rozptyl.

#### **Metoda minimální křivosti (MC)**

Tato metoda využívá matematicky definované křivky, které po částech interpolují jednotlivé části povrchu. Pro interpolaci povrchů se nejčastěji využívá bikubických splajnů (je dán 16 řídícími body). Jednotlivé segmenty jsou na hranách spojité (tzn., že je zajištěna spojitost interpolující funkce a předem daného počtu jejich derivací). Pro tuto metodu je charakteristický nerealistický shlazený povrch a hodí se zejména pro nespojité povrchy.

#### **Krigování (KR)**

Metoda patří do stochastických, a je podobná deterministické metodě IDW. Zde však váhy nezávisí pouze na vzdálenosti mezi měřenými body a předpovědním místem, ale také na prostorovém uspořádání měřených bodů okolo místa předpovídané hodnoty. Abychom mohli použít prostorové uspořádání měřených bodů pro výpočet vah, musí být určena prostorová autokorelace (prostorová závislost). Interpolovaný povrch je charakterizován třemi složkami:

- drift (trend, strukturální komponenta) obecný trend povrchu závislý na změně souřadnic
- regionalizovaná proměnná kolísání, které vyjadřuje prostorově korelovanou variabilitu
- náhodný šum odchylky, které nejsou prostorově závislé

Základním akronymem krigování je BLUE (Best Linear Unbiased Estimator = *Nejlepší nestranný lineární odhad).* Musí být splněny tyto podmínky:

- odhad je lineární kombinace vstupních hodnot
- nestranný odhad (průměrná chyba je rovna nule)
- minimalizace rozptylu odhadu

Podmínky lze vyjádřit pomocí semivariogramu, případně pomocí kovarianční funkce, které poskytují informaci pro optimalizaci interpolačních vah a prohledávacích poloměrů. Metoda může dosahovat velmi přesných výsledků, ale je značně výpočetně náročná.

#### **Interpolace z vrstevnic**

Množství dnes existujících digitálních modelů terénu vzniklo odvozením z digitálních vrstevnic. Ačkoliv kvalita výsledného DEM (Digital Elevation Models)závisí především na kvalitě použité topografické mapy a na kvalitě odvedené práce, tak má na ni značný vliv i použitá interpolační technika.

Generování rastrového modelu z digitalizovaných vrstevnic může být provedeno těmito metodami:

- *- bodem mřížky:* naleznou se body na průsečíku vrstevnic a mřížky rastru a poté se lineární interpolací spočítá výška v uzlových bodech.
- *- lineární interpolace podél předem zvolených os:* interpolovaná hodnota je počítána jako vážený průměr výšek odečtených z vrstevnic. Jako váha je použita vzdálenost mezi interpolovaným bodem a bodem odečteným na nejbližší vrstevnici ve směru dané osy.
- *- lineární interpolace podél neistrmější přímky:* blíží se postupu používanému při manuální interpolaci vrstevnic.
- *- triangulační metoda:* z části nebo ze všech bodů digitalizovaných vrstevnic je vygenerována trojúhelníková síť, která je následně použita pro stanovení výšek v uzlovém bodě.

Používá se také řada dalších metod, např. Metoda radiálních funkcí (RF), Aproximace založená na vyhlazování (ABOS - Approximation Based On Smoothing), Fourierova analýza (FA) nebo Podmíněná stochastická simulace (SS).

#### **Fourierova analýza**

- obecný interpolační postup, který se používá v geostatických metodách pro odhad průběhu povrchu pomocí série funkcí sinus a kosinus
- nejvhodnější pro datové soubory, které vykazují periodicitu

V závislosti na počtu a rozmístění měření nebo na volbě parametrů jednotlivých interpolačních metod stanovujeme různé metody výpočtu, které nám dávají obecně odlišné výsledky. Výběr metody a jejich parametrů pak záleží na tom, jaký typ interpolace pro daný zkoumaný soubor aplikujeme. Obyčejně se ale nespoléháme jen na jednu univerzální metodu.

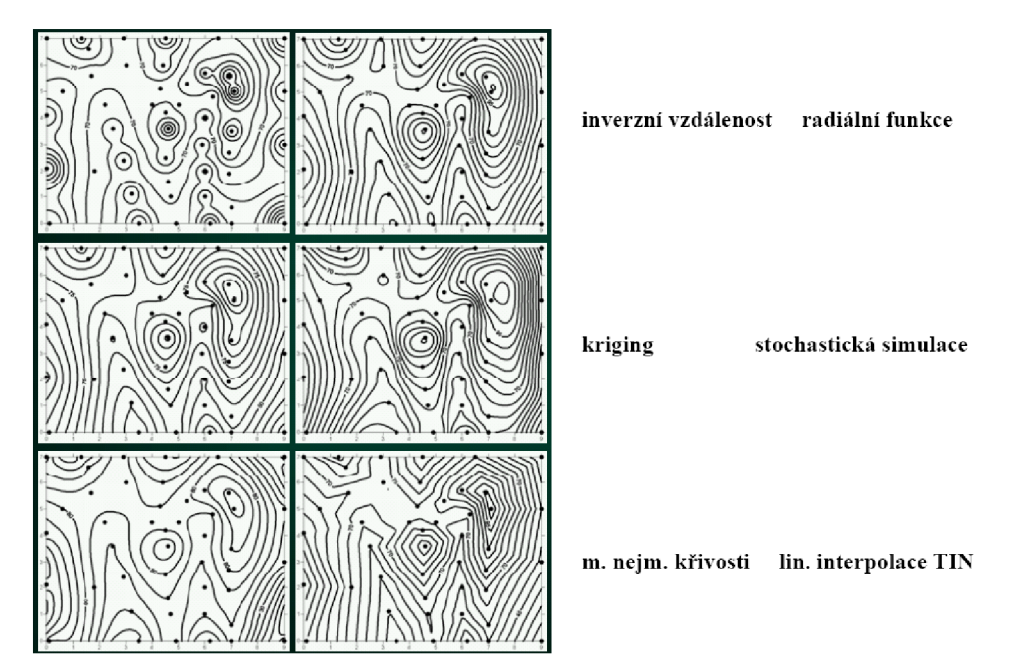

Obr. 4.6 Srovnání výsledků interpolace[6]

#### 4.2.2. Konstrukce vrstevnic

Interpolací vrstevnic lze provádět z polyedrického, rastrového i plátového modelu. Podle způsobu konstrukce vrstevnic dělíme algoritmy do dvou skupin:

- *- 1) lineární interpolační algoritmy:* Spád terénu mezi dvěma body, mezi kterými provádíme interpolaci, je konstantní, stejně tak i výsledný rozestup vrstevnic.
- *- 2) nelineární interpolační algoritmy:* Mezi interpolovanými body předpokládejme plynulou změnu sklonu terénu = **geomorfologická** interpolace. Rozestup vrstevnic mezi dvěma body není konstantní, zohledňuje skutečný tvar terénu (sklon okolních plošek). Používá se v mapách velkých a středních měřítek. Tento postup je značně složitý a obtížně se algoritmizuje, nazýváme ho geomorfologickou interpolací.

Dle tvaru vrstevnic můžeme algoritmy dělit také do dvou skupin:

- algoritmy generující zalomené vrstevnice
- algoritmy generující zaoblené vrstevnice

Pro správnou interpolaci vrstevnic je nutné definovat místa nespojitosti a tedy ovlivnit způsob napojení sousedních plátů. To zaručíme zavedením dostatečným počtem povinných hran, které spojují místa přirozených či umělých terénních zlomů. Nad těmito hranami pak může nebo nemusí docházet k dostatečnému vyhlazení nebo zalomení terénu, (viz kap. 2.7.).

Existuje několik typů povinných hran:

**Hladká (povinná)** hrana je spojnice dvou bodů, která nezpůsobuje změnu ve vyhlazení terénu. Dochází nad nimi k vyhlazení terénu ve směru podélném i příčném. Použití pro tvary vytvořené přírodou (např. vrstevnice, hřbetnice, údolnice), případně pro zlepšení tvaru trojúhelníkové sítě.

**Lomová přímá** hrana je spojnice, nad kterou při vytváření hladké plochy nedochází ve směru podélném ani kolmém na spojnici k vyhlazení. Používá se hlavně pro označení umělých terénních útvarů (hrana budovy, mostní pilíře, apod.).

**Lomová** hrana je spojnice, nad kterou při vytváření hladké plochy nedochází ve směru kolmém na spojnici k vyhlazení, ve směru podélném se však stále vyhlazuje. Použití pro terénní tvary vytvořené člověkem (např. meze terénní zlomy, okraje vozovek).

**Ostrovní** hrana je hranou lomovou přímou a zároveň označuje okrajovou hranu ostrova, tj. oblasti, ve které se nebudou vyhodnocovat vrstevnice.

**Ostrovní přímá** hrana je hranou lomovou přímou a zároveň označuje okrajovou hranu ostrova.

Je nutné podotknout, že v různých prostředích softwarů je definice povinných hran trochu jiná. Terminologie výše definovaných typů hran je typická pro program Atlas DMT.

# **5. POPIS MODELOVANÉHO ÚZEMÍ A ZÍSKÁNÍ DAT**

V těchto kapitolách se již začneme zabývat konkrétní problematikou, na kterou je téma této diplomové práce zaměřeno, tedy na tvorbu digitálního modelu terénu v zadané části lokality Jedovnice. V postupné souvislosti si popíšeme, jak tento model vznikal, v jakých softwarech byl zpracováván, modelován, a následně pak vhodně vizualizován. V předchozích čtyřech kapitolách je čerpáno z odborných literatur o různých charakteristikách a zákonitostech, kterými se samotné modelování terénu řídí. Tyto kapitoly slouží tedy k doplnění a vysvětlení procesů k dané problematice u použitých programů a softwarů. Jelikož se už nyní věnujeme samotnému modelování dané lokality a věcmi s tímto spojenými, budu popisovat konkrétní postupy.Pro případné obecné vysvětlení související s problematikou věci, se v návaznosti budu odkazovat na příslušnou kapitolu v předešlé obecné části diplomové práce. Pokud bude výsledkem pří popisování digitálního modelování terénu určitý výstup, pak pro přehlednost uvedu číslo této přílohy.

# *5.1. Lokalita*

Daná lokalita, v jejíž části má být vytvořen digitální model terénu, se nachází mezi městysem Jedovnice a obcí Senetářov, v jehož katastru leží (katastrální území Senetářov 747432, mapový list STEP 2880, V.S.V-17-09). Je vzdálená zhruba 2.5km východně od městyse Jedovnice a jedná se o louku podél Podomského potoka a přilehlého lesa. Digitální model terénu je vytvořen v délce asi l,2km a šířce asi 300m. Má rozlohu odpovídající přibližně 35 ha.

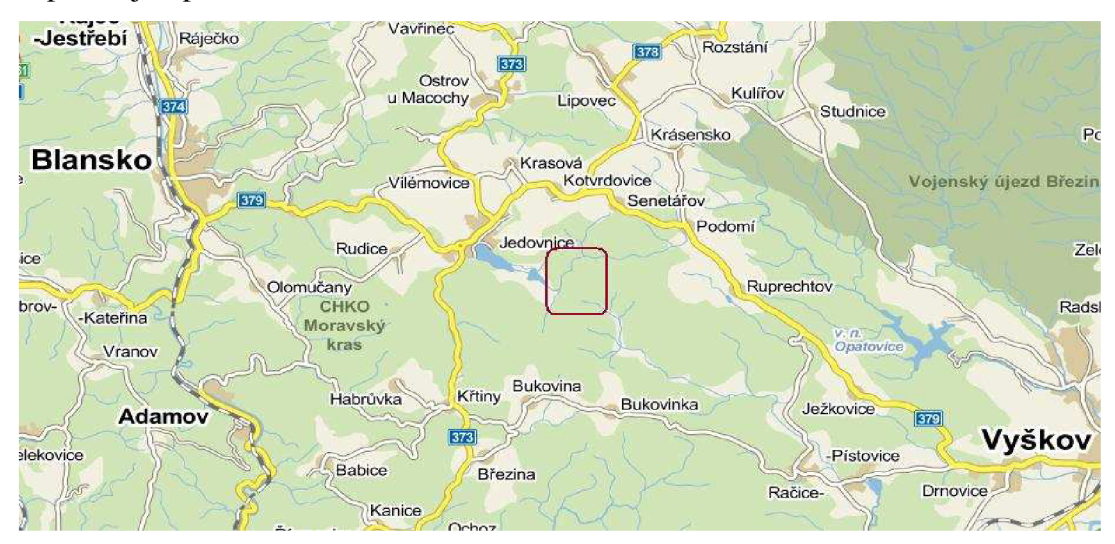

Obr. 5.1 Poloha lokality[7]

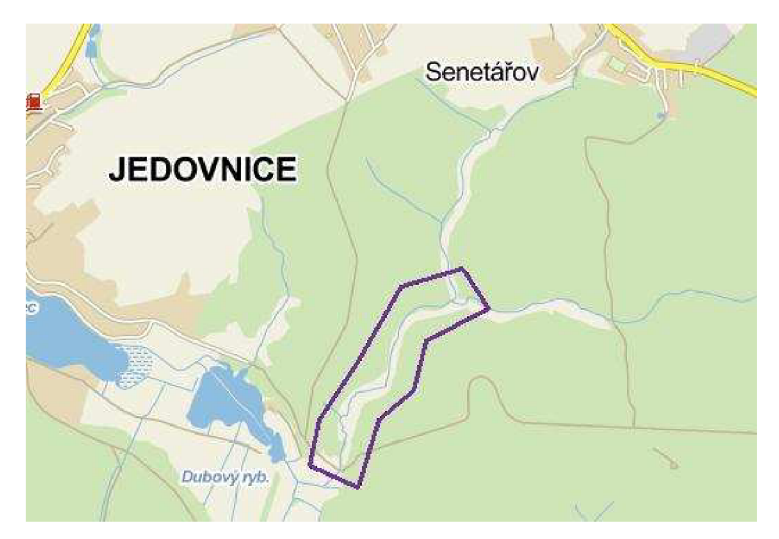

Obr. 5.2 Poloha lokality[7]

Jelikož se v dané lokalitě nachází pouze jeden stavební objekt s č. p. 115 a další dva malé objekty, bude se spíše jednat o digitální model krajiny. V takovémto modelu tak převládá jako pokryv lesní porosty, či stromy samotné. Samotný terén je velmi rozlehlý a členitý. Převažuje především lesní porost ať už vysoký nebo mladší, louka, která prochází středem terénu a potok lemující pravou stanu louky (po směru toku). Dále zde můžeme nalézt lesní či polní cesty, dopravní značení, jednotlivé stromy podél cest. V neposlední řadě propustky, mostky studny a trvale vystrojený vrt.

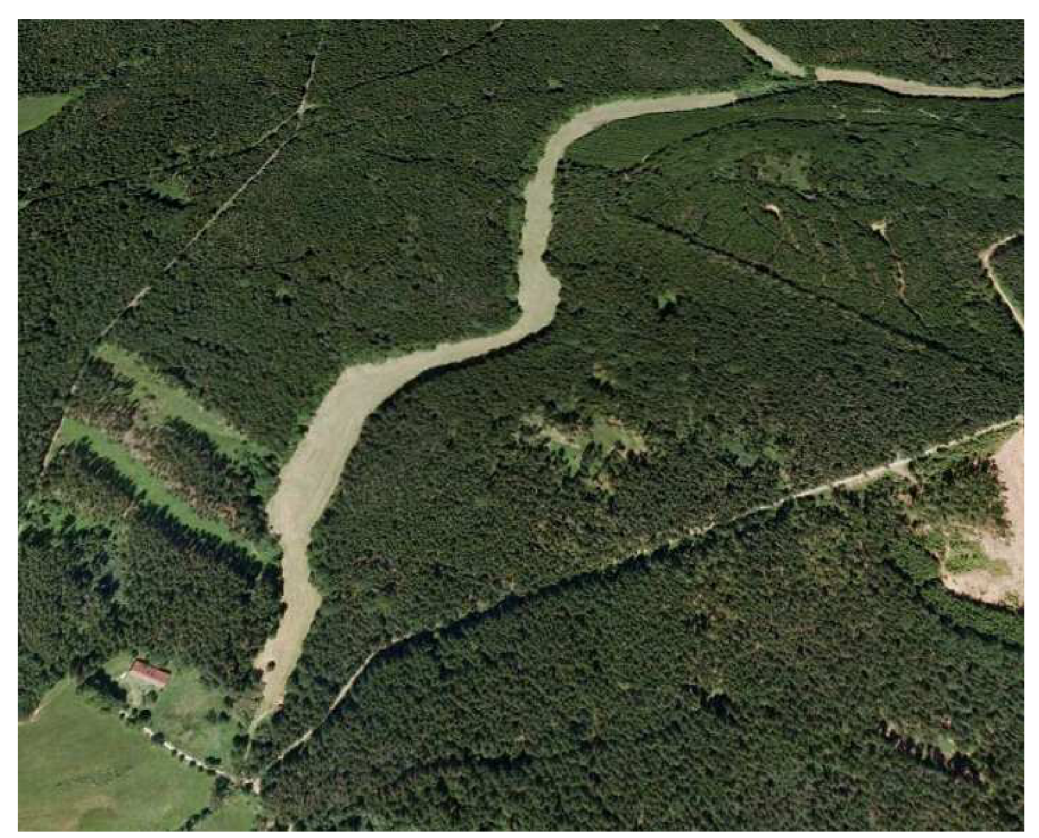

Obr. 5.3 Celkový pohled na lokalitu [7]

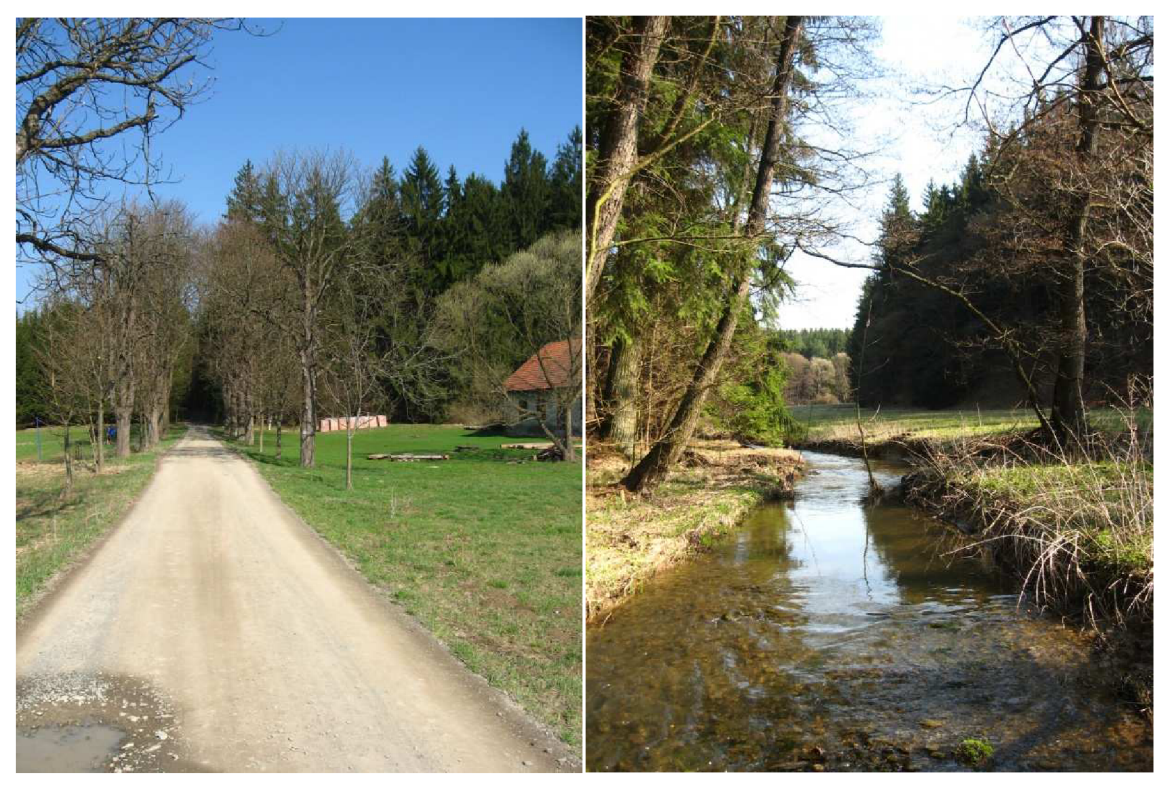

Foto. 5.4 Začátek lokality Foto. 5.5 Potok

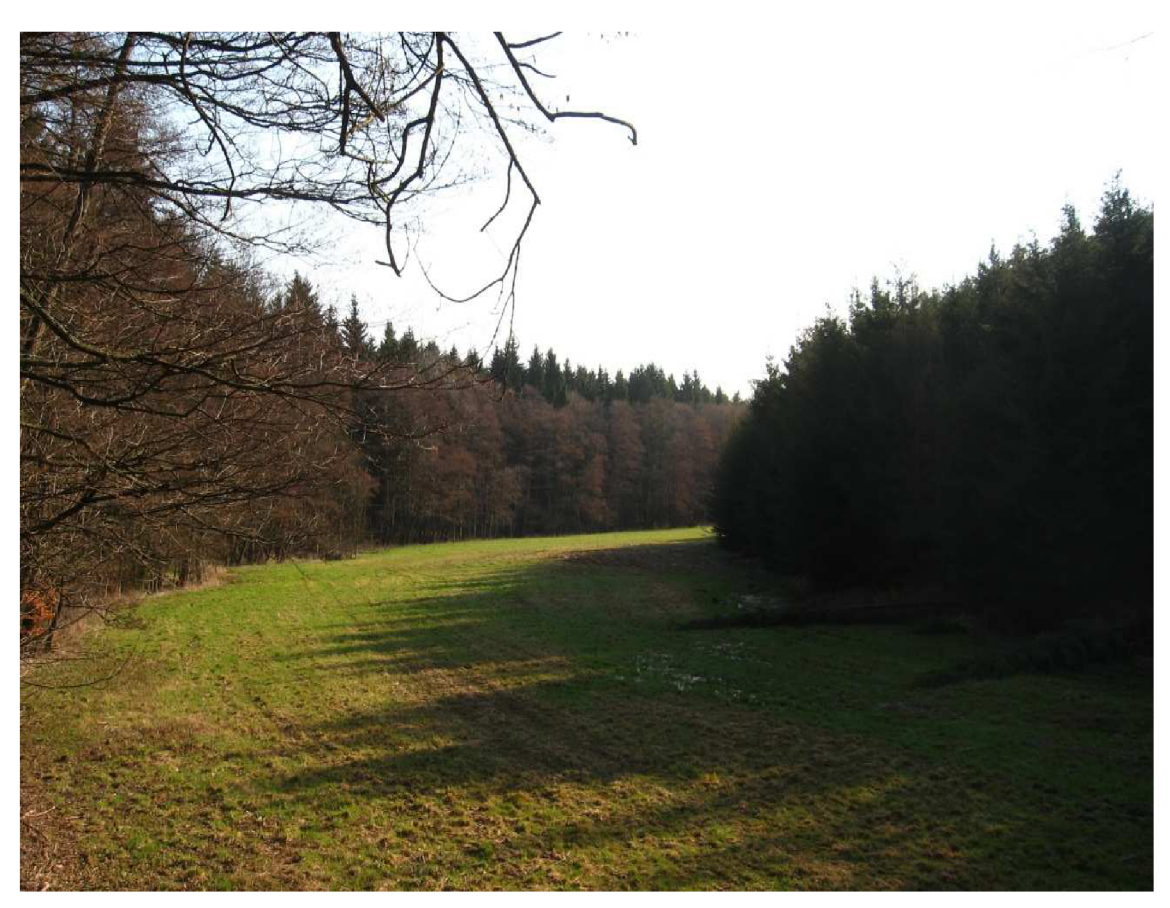

Foto. 5.6 Louka

# *5.2. Získání dat*

Zájmové území, na němž je vytvořen digitální model terénu, má rozlohu odpovídající přibližně 35 ha., a bylo zaměřeno studenty 2 ročníku s přesností a obsahem účelových map odpovídajícímu v měřítku 1:500 dle ČSN 01 3410. Data byly využity od 7. měřických skupin z roku 2012 a od 2. měřických skupin z roku 2011. Jelikož se v blízkosti lokality nenacházejí body České státní trigonometrické sítě, bylo měření připojeno na body účelové sítě FAST. Ta je zde vytvořena právě pro potřebu k výuce v terénu bakalářských ročníků. Tato síť pak byla zahuštěna pomocnými měřickými stanovisky.

Podrobné měření bylo provedeno tachymetrickou metodou. Souřadnice a výšky podrobných bodů se tedy určovaly současně. Z polárních údajů (vodorovným úhlem a délkou) určeny souřadnice v poloze a ze svislého úhlu a délky pak výškové souřadnice.

Pro výpočet souřadnic a výšek podrobných bodů byl použit software Groma v 7.0. Vstupními daty pro tyto výpočty byly zápisníky z měření z použitých totálních stanic.

Tyto data mi byly vedoucím diplomové práce poskytnuty k následnému zpracování a vyhotovení digitálního modelu terénu a dalších požadovaných výstupů. Jednalo se o data ve formě textových souborů (\*.txt), především šlo o seznamy souřadnic. Dále to byly zápisníky z totálních stanic (\*zap), protokoly o výpočtech (\*pro) a situační přehledy, ve formě (\*pdf). Jako náčrty byly používány kresby účelových map ve formátu (\*dgn).

Jedním z hlavních účelů vytvoření digitálního modelu této lokality je využití tohoto modelu pro pedagogické účely k výuce předmětu: **Výuka v terénu II** (přesné kódové označení tohoto předmětu **GE14** v rámci akreditovaných předmětů v oboru Geodézie a kartografie).

# *5.3. Zpracování dat*

Jelikož jsem se přímo nepodílel na pořizování naměřených dat, nebyly v určitých místech terénu zaměřené body vhodně voleny. Účelem z pořízených naměřených dat studeny 2 ročníku bylo vytvoření vrstevnicové mapy pomoci ruční interpolace. Už při pořizování dat si tedy musíme uvědomovat, na jakých matematických principech použitý software pracuje a jaký model (síť) generuje. Problematická místa byly konfrontovány s dalšími daty (v místě překrytu sousedních výkresů jejich vhodná kombinace, nebo s dalším měřením z roku 2011) a pomocí této reambulance upřesněn správný průběh terénu v dané oblasti.

V členitějším terénu není vždy pravidlo volit mnohonásobně více bodů. Je lépe rozmístit třeba bodů míň, ale tak, aby plně vystihovaly daný terén. Neplatí tedy: více bodů = lepší výstižnost terénní kostry.

Byly místa, kde bych volil jinou konfiguraci měřených bodů, nebo kde body pro dobré vystižení terénu chyběly. Naopak, velmi převládaly místa, kde byly body nesmyslně nahuštěné. Terén při modelování vypadal nepřirozeně a zbytečné zacházení do detailů, pak zvyšovaly nevěrohodnost vrstevnic.

Dalším faktorem, který značně ovlivnil rychlost tvorby digitálního modelu terénu, je ten, že někteří studenti se setkali se zaměřením terénu pomocí tachymetrické metody většího území vůbec poprvé, nebo neměli do té doby velké zkušenosti s tímto měřením. I praxe měřiče tedy hraje významnou roli při vytváření modelů terénu.

Protože při následné tvorbě digitálního modelu jsem pracoval výhradně s textovým souborem (\*txt) jako se souborem vstupním, musel být vytvořen jeden kompletní soubor veškerých podrobných bodů ze všech měření. Velkou část prvotního zpracování poskytnutých dat byla tedy jejich úprava do takové podoby, aby mohla být využita pro pozdější modelování terénu. Šlo hlavně o generalizaci nadbytečných bodů, které nepřispívali ke zpřesnění vrstevnic a později i digitálního modelu.

Následnou další částí úprav dat bylo vyřešení překrývajících se částí sousedních navazujících měření. V těchto místech byly liniové prvky (terénní hrana, potok, druh povrchu, atd.) vykresleny tak, aby hladce navazovaly na sousední kresbu. A opět jsou v těchto částech překrytu nadbytečné body a body původních linií vymazány. Celkem bylo převzato cca 6000 podrobných bodů, se kterým je ve formě textového souboru dále pracováno v použitých softwarech pro generaci digitálního modelu a vizualizací.

Pro lepší představu a urychlení práce při tvorbě modelu terénu bylo třeba lokalitu nafotit. Fotografie byly též použity k přibližnému vymodelování stávajících objektů v lokalitě. Pro pořízení snímků byl použit fotoaparát značky Canon Power Shot A 530 s rozlišením 5 Mpix. Stejným aparátem jsem pořídil i několik videí lokality. Bylo pořízeno celkově 246 fotografií a 10 videí.

36

# **6. TVORBA DIGITÁLNÍHO MODELU TERÉNU**

V této kapitole se budu podrobněji zabývat konkrétními programy a softwary, které jsem použil pro tvorbu digitálního modelu terénu. Jak bylo uvedeno v předchozí kapitole, dále jsem především pracoval s upraveným textovým souborem, který obsahoval kompletní seznam souřadnic a výšek celé lokality. Nejdříve jsem pro výpočet vrstevnic a samotný model terénu použil software Atlas DMT verze 4.0firmy Atlas, spol. s.r.o. Je vhodný pro zpracování výškopisných dat, která obsahují informace o poloze a výšce bodu. Dále bylo využito tímto programem vhodného znázornění modelu pomocí hypsometrie a osvětlení. Tyto výstupy tvořily základ pro další zpracovávání, a to v softwarech AutoCAD výuková verze 2013aMicroStation V8. V programu AutoCAD byl model vhodně vizualizován a v prostředí MicroStationu vytvořen výkres účelové mapy v měřítku 1:500.

# *6.1. Atlas DMT*

Digitální model terénu (DMT) představuje programový systém pro interaktivní zpracování obecných ploch v trojrozměrném prostoru. Je zaměřen na práci s terénem (především z hlediska aplikačních výstupů), ale je možno ho použít ve všech oblastech, ve kterých je třeba vytvářet, modifikovat a zobrazovat plochy v prostoru.Užití DMT je omezeno podmínkou, že plocha modelu musí být funkcí souřadnic *x, y\_,* tedy každému bodu půdorysu je třeba přiřadit právě jednu souřadnici *z* (nelze zpracovávat převisy v terénu). Je možno však pracovat s několika modely současně (např. při výpočtu objemů, zobrazení řezů, v perspektivních pohledech a v některých geologických aplikacích).

Základními vstupními údaji pro model terénu jsou souřadnice zaměřených (nebo jinak určených) bodů. Z těchto bodů (příloha č. 1) je vytvořena *nepravidelná trojúhelníková síť.* Spojnice bodů, které jsou nazývány hranami, jsou voleny tak, aby síť neobsahovala pokud možno úzké a dlouhé trojúhelníky.

Definice spojité plochy modelu terénu je řešena ve dvou volitelných variantách: lineární a hladké.

- **Lineární varianta:** Plocha je tvořena rovinnými trojúhelníkovými plochami v trojúhelníkové síti. Lineární (lomená) varianta je rychlá a v mnoha případech dává postačující výsledky.
- **Hladká varianta:** Plocha prochází všemi body trojúhelníkové sítě a přitom je spojitá a hladká (s výjimkou lomových hran).

Pro vytvoření hladkého modelu byla vyvinuta vlastní metoda na základě Bézierových ploch. Nad každým trojúhelníkem je tímto způsobem definována funkce určující křivou plochu, která hladce navazuje na plochy nad sousedními trojúhelníky. Při vhodném rozložení vstupních dat dává toto řešení velmi dobré přiblížení skutečnému tvaru modelované plochy (viz kap. 2.6.1.2. Plátování Bézierových ploch).

Tvar plochy lze dále ovlivnit zavedením **povinných spojnic** bodů (povinných hran) do trojúhelníkové sítě. Každá povinná spojnice spojuje dva určité body sítě a při optimalizaci sítě je zachována. Při vytváření modelu lze použít povinných spojnic několika typů. Jedná se o spojnice *povinné* (jsou pouze povinné), *lomové* nebo *přímé* a o spojnice pro vytvoření ostrovů.

Vložením povinné spojnice lze změnit tvar trojúhelníkové sítě, a tím i tvar plochy v lomeném i hladkém modelu. Typ povinné spojnice ovlivňuje tvar terénu pouze při použití hladké varianty modelu. Povinnými spojnicemi typu ostrovní lze vytvořit v modelu ostrovy - půdorysně ohraničené oblasti, ve kterých není model výškově definován. Ostrovy se používají např. pro vynechání kresby vrstevnic v místech, kde jsou v terénu umístěny budovy (viz kap. 4.2.2. Konstrukce vrstevnic).

Úzké a dlouhé trojúhelníky, které v některých případech (podle rozložení bodového pole) zůstanou na okraji sítě vzhledem k podmínce konvexního obalu trojúhelníkové sítě, jsou nevhodné pro další zpracování v aplikačních programech. Systém umožňuje takové trojúhelníky označit příznakem obalový. Takto označené trojúhelníky zůstanou sice součástí sítě, ale nejsou zpracovávány v aplikačních úlohách. Označení obalových trojúhelníků lze provádět jak automaticky při generaci modelu, tak interaktivně editorem sítě. [8]

#### 6.1.1. Postup práce v programu Atlas DMT

Pro zpracování území je třeba nejprve připravit vstupní údaje. Jde o textový předpis bodového pole a textový předpis povinných spojnic a ostrovů, který je nepovinný a určuje, jaké body a jakým typem hrany mají být spojeny. Textový předpis bodového pole by měl být neformátovaný a na každé řádce obsahovat informace v tomto pořadí: číslo bodu, souřadnice Y, souřadnice X a souřadnice Z. Údaj o výšce nemusí být vždy nutně uveden, může se dopočítat z okolních bodů. Jsou-li připraveny vstupní textové soubory, je tento soubor převeden do datového tvaru. Pro zajištění rychlé generace trojúhelníkové sítě je vhodné přetřídit datový soubor. Toto zpracování je součástí programu **Generace sítě.** 

| model Jedovnice.prt – Poznámkový blok                                                                                                    |  |  |  |  |  |  |  |
|----------------------------------------------------------------------------------------------------|--|--|--|--|--|--|--|
| Soubor Úpravy Formát Zobrazení Nápověda                                                                                                    |  |  |  |  |  |  |  |
|                                                                                                    |  |  |  |  |  |  |  |
| Název DMT: T:\Studenti\klusak\Diplomka\model_Jedovnice                                                                                                    |  |  |  |  |  |  |  |
| Čas a datum: 10:12:51 - 24. 4.2013                                                                                                    |  |  |  |  |  |  |  |
|                                                                                                    |  |  |  |  |  |  |  |
| Konverze vstupních dat do datového formátu DMT:                                                                                                    |  |  |  |  |  |  |  |
|                                                                                                    |  |  |  |  |  |  |  |
| Konverze bodu ze souboru: T:\Studenti\klusak\Diplomka\souradnice_podrobne.txt<br>"114100010001" má více než 11 znaků. Přebytečné znaky zleva nebudou načteny.<br><b>Bod</b> |  |  |  |  |  |  |  |
| má více než 11 znaků. Přebýtečné znaky zleva nebudou načteny.<br>"114100010002"<br>Bod                                                                                      |  |  |  |  |  |  |  |
| má více než 11 znaků. Přebýtečné znaký zleva nebudou načtený.<br>"114100010003"<br>Bod                                                                                      |  |  |  |  |  |  |  |
| má více než 11 znaků. Přebytečné znaky zleva nebudou načteny.<br>"114100010004"<br>Bod                                                                                      |  |  |  |  |  |  |  |
| má více než 11 znaků. Přebýtečné znaký zleva nebudou načtený.<br>"114100010005"<br>Bod                                                                                      |  |  |  |  |  |  |  |
| má více než 11 znaků. Přebýtečné znaký zleva nebudou načtený.<br>"114100010006"<br>Bod                                                                                      |  |  |  |  |  |  |  |
| má více než 11 znaků. Přebytečné znaky zleva nebudou načteny.<br>"114100010008"<br>Bod                                                                                      |  |  |  |  |  |  |  |
| má více než 11 znaků. Přebytečné znaky zleva nebudou načteny.<br>"114100010009"<br>Bod                                                                                      |  |  |  |  |  |  |  |
| má více než 11 znaků. Přebýtečné znaky zleva nebudou načteny.<br>"114100010010"<br>Bod                                                                                      |  |  |  |  |  |  |  |
| má více než 11 znaků. Přebytečné znaky zleva nebudou načteny.<br>"114100010011"<br>Bod                                                                                      |  |  |  |  |  |  |  |
| má více než 11 znaků. Přebytečné znaky zleva nebudou načteny.<br>"114100010012"<br>Bod                                                                                      |  |  |  |  |  |  |  |
| má více než 11 znaků. Přebytečné znaky zleva nebudou načteny.<br>"114100010013"<br>Bod                                                                                      |  |  |  |  |  |  |  |
| má více než 11 znaků. Přebytečné znaky zleva nebudou načteny.<br>Bod "114100010014"                                                                                         |  |  |  |  |  |  |  |
| "114100010015"<br>má více než 11 znaků. Přebytečné znaky zleva nebudou načteny.<br>Bod                                                                                      |  |  |  |  |  |  |  |

Obr. 6.1 Konverze vstupních dat

Po založení nového dokumentu a v menu DMT - Úlohy nad DMT - Operace s modelem - Generace modelu terénu bylo třeba vygenerovat trojúhelníkovou síť a to v několika fázích:

**1. generace prvotní sítě.** Jednotlivé body souboru bodů jsou postupně připojovány do vznikající trojúhelníkové sítě tak, aby síť měla stále konvexní obal. V této fázi se nebere ohled na tvary trojúhelníků.

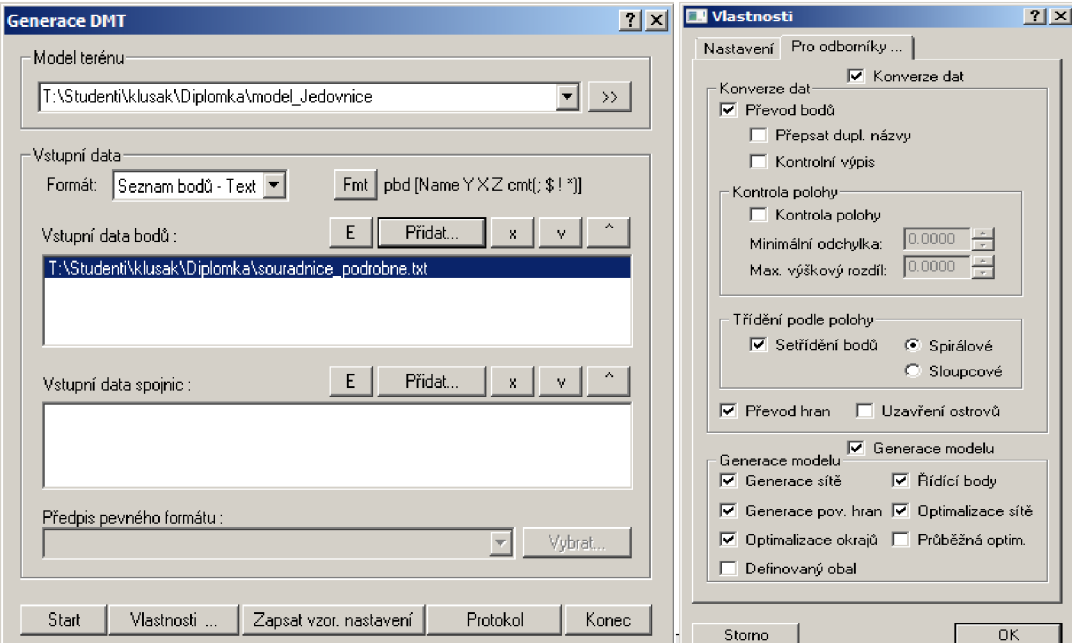

Obr. 6.2 Vlastnosti a generace sítě

Po generaci trojúhelníkové sítě jsou vytvořeny základní datové soubory DMT a lze pracovat s aplikačními programy. Je však možno vytvářet výstupy pouze v lomené variantě. Podmínkou pro tvorbu hladkých výstupů je existence souboru řídících bodů. Soubor může být vygenerován přímo programem, nebo pro speciální účely existuje samostatný program **Řídící body.** 

**2. zavedením povinných spojnic.** Síť je modifikována tak, aby body uvedené v předpisu povinných spojnic, byly spojeny hranami sítě. Součástí zavádění povinných spojnic je i označení ostrovních trojúhelníků, jsou-li povinné spojnice typu *ostrovní.* 

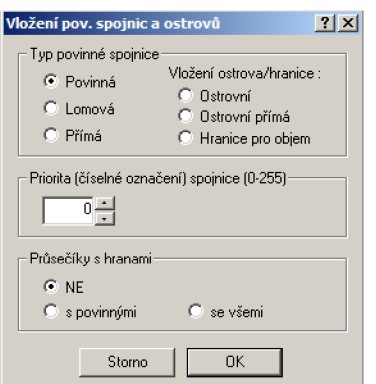

Obr. 6.3 Vložení povinných spojnic a ostrovů

Pro každou spojnici dvou bodů může být definována tzv. priorita hrany (číslo od 0 do 255). V průběhu generace trojúhelníkové sítě tento údaj zajistí, že pří případném křížení povinných hran zůstanou zachovány ty, jejichž priorita je větší. V současné době se však priorita využívá hlavně k rozlišování hran s různým významem podle požadavků uživatele. Také body a trojúhelníky mohou nést číselnou informaci (0 až 255), kterou lze využít k rozlišení jejich různého významu.

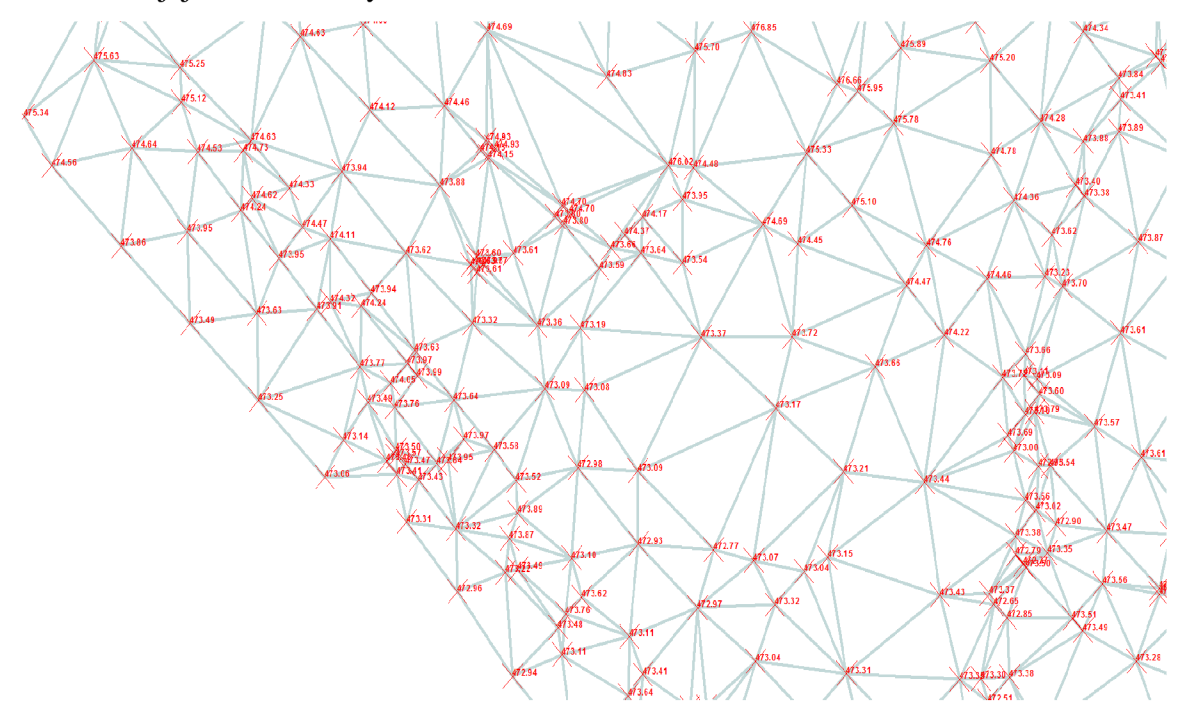

Obr. 6.4 Trojúhelníková síť před zavedením povinných hran

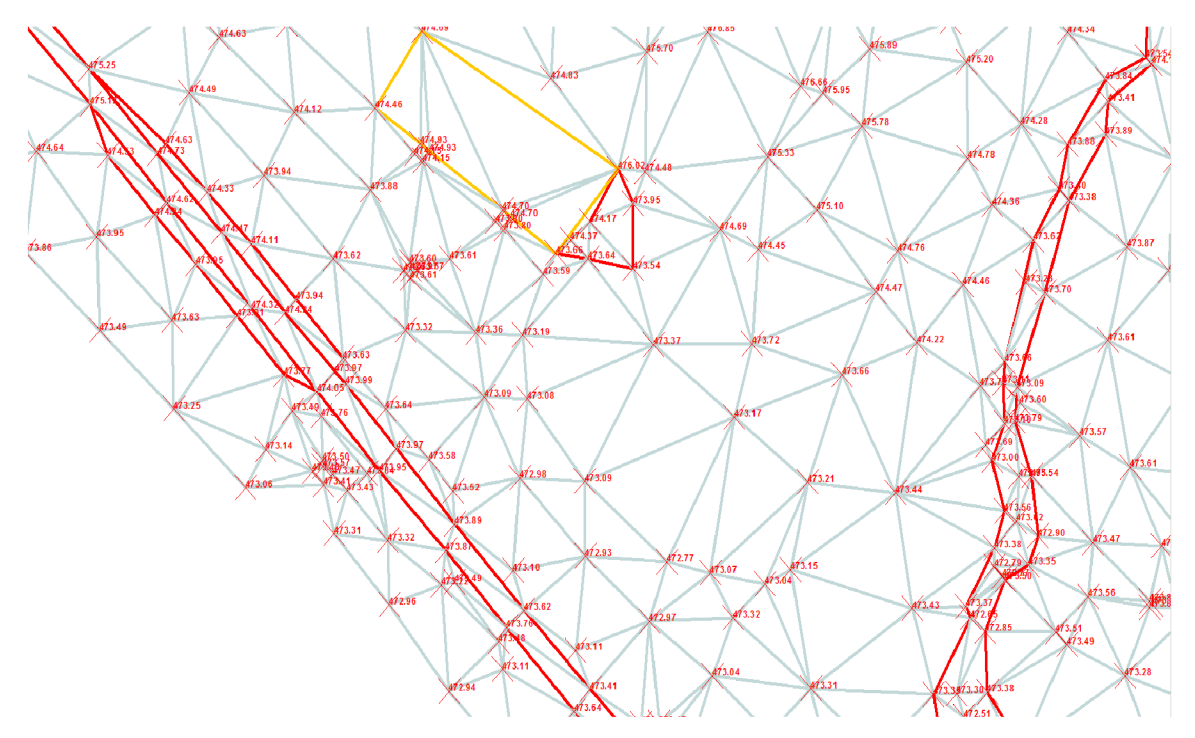

Obr. 6.5 Trojúhelníková síť po zavedení povinných hran

- **3. optimalizace.** Trojúhelníková síť v tomto okamžiku obsahuje zpravidla trojúhelníky tvarově zcela nevhodné pro vyjádření plochy terénu. Proto je další fází optimalizace trojúhelníkové sítě. Optimalizace přemisťuje hrany sítě tak, aby se vzniklé trojúhelníky tvarově co nejvíce blížily rovnostrannému trojúhelníku. Všechny hrany sítě jsou opakovaně prověřovány, dokud lze provést alespoň jednu výměnu v celé síti. Tato metoda zajišťuje úplnou optimalizaci. To znamená, že tvar sítě je jednoznačně určen polohou bodů a předpisem povinných spojnic.
- **4. úprava okraje.** Je poslední fází při trojúhelníkové sítě. Po optimalizaci vznikne síť s tvarově optimálními trojúhelníky, ale na okraji sítě jsou často trojúhelníky úzké, nevhodné pro další zpracování. Proto je třeba provést úpravu okraje sítě.

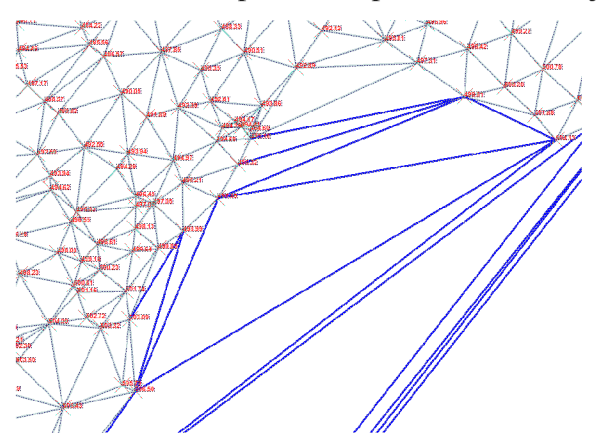

Obr. 6.6 Nevhodné okrajové obalové trojúhelníky nejsou součástí sítě

Bez větších komplikací tedy proběhla generace sítě, v níž bylo použito 6021 bodů. Z těchto bodů se vytvořilo 11143 trojúhelníků a 16723 hran. Povinné spojnice jsem vložil přímo v programu Atlas. Tím byl zaručen správný průběh terénu v místech, kde docházelo k chybné generaci sítě. Jako podklad pro definování povinných spojnic jsem použil účelovou mapu příslušné měřické skupiny k odpovídající lokalitě. V těchto mapách jsou vykresleny terénní stupně, hrany, či lomy a byly tedy pro tento účel postačující.

Povinné hrany lze také vkládat pomocí formátu **\*.psp,** a to ve stejném dialogu, jako při definování vstupních dat bodů. Tyto vstupní data spojnic musí být vytvořeny už ale před samotnou generací modelu v přesně zadaném předpise. Tohoto definování povinných spojnic nebylo při generaci digitálního modelu využito.

```
příklad předpisu spojnic
. R 3 
A01 
A02
A03 
.L 2 
B01 
B02
```
Obr. 6.7 Předpis spojnic[8]

Na obr. 6.7 je předpis povinných hran mezi body A01, A02, A03 typu přímá rovinná povinná s prioritou 3 a spojnice B01 a B02 typu lomová povinná s prioritou 2.

Jelikož jde především o zlomy přírodního charakteru, převládajícím typem povinné hrany je hrana lomová, použitá především pro zachycení terénních hran, kraje cest vodního toku atd. U těchto hran totiž nedochází k vyhlazení ve směru kolmém na spojnici bodů. Druhým typem povinné hrany je hrana ostrovní přímá k zachycení tvarů přírodně vytvořených. V dané lokalitě šlo o méně často vyskytující se hranu a to především u propustků, nebo u stavebních objektů (vodojemy, hájovna).

Pro vytvoření digitálního modelu terénu s dostatečnou přesností je nutné v měřítku 1:500 volit rozestupy podrobných bodů tak aby nejdelší vzdálenost těchto bodů v měřítku mapy činila 3cm. V rovinatých místech lokality je tedy rozestup podrobných bodů cca 15m. Tato vzdálenost je však už nevyhovující pro zachycení a vykreslení členitějšího terénu. V tomto případě by měla být zvolena distance podrobných bodů tak, aby věrně kopírovala skutečný terén. Trojúhelníková síť by pak měla hladce vystihovat digitální model.

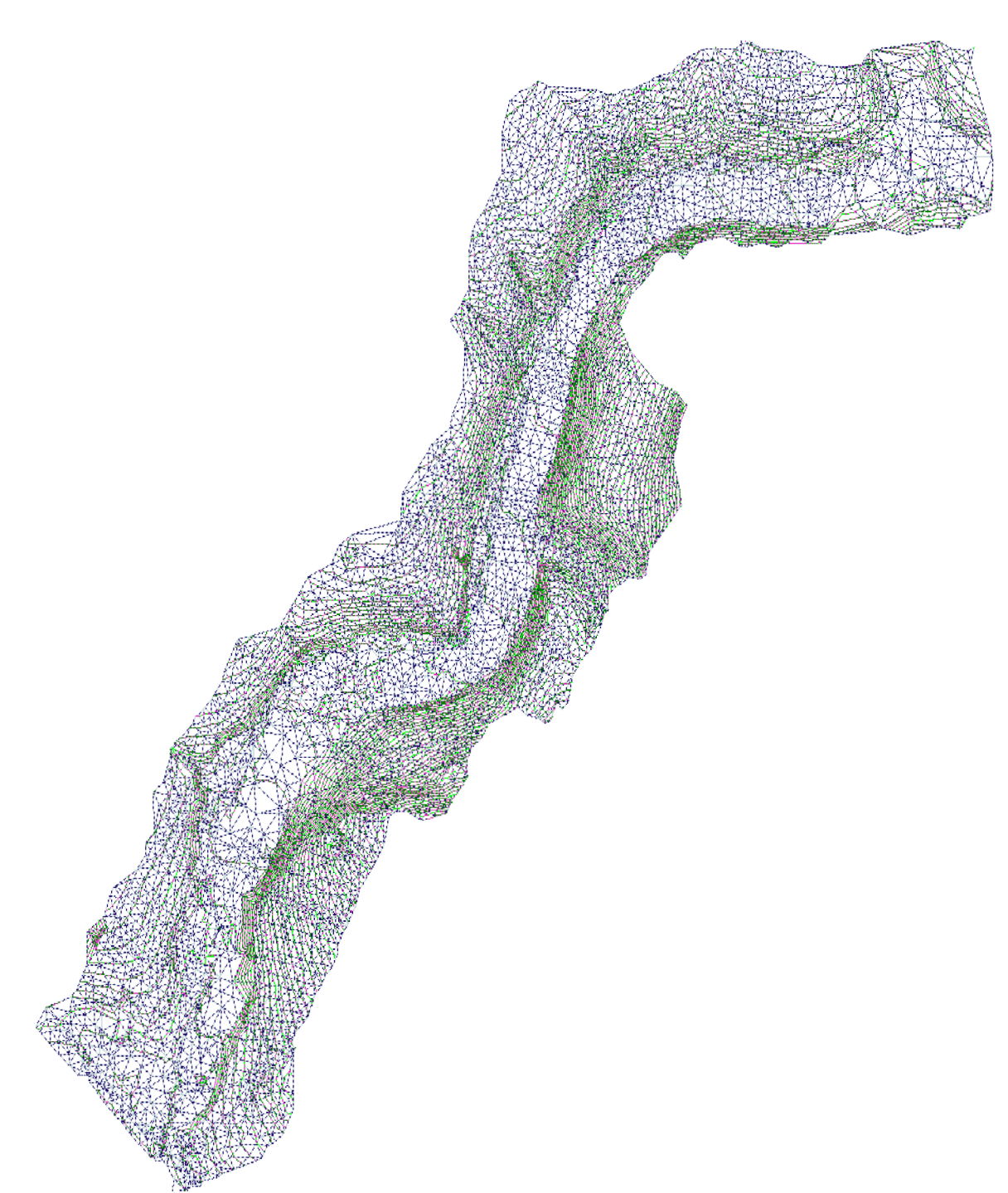

Obr. 6.8 Trojúhelníková síť digitálního modelu

Dalším krokem po vygenerování trojúhelníkové sítě byl výpočet vrstevnic. Program Atlas DMT vypočte vrstevnice se zadaným krokem a hladkostí a vrstevnicové linie zapíše do datového souboru typu **\*.vrs.** Program **Výpočet vrstevnic** určí nejprve jednotlivé úseky vrstevnic v dílčích trojúhelnících a tyto úseky pak spojuje do vrstevnicových linií a výsledné vrstevnice zapisuje do binárního výstupního souboru nebo do textového souboru ve formátu DXF. To usnadňuje další zpracování vrstevnic v aplikačních programech.

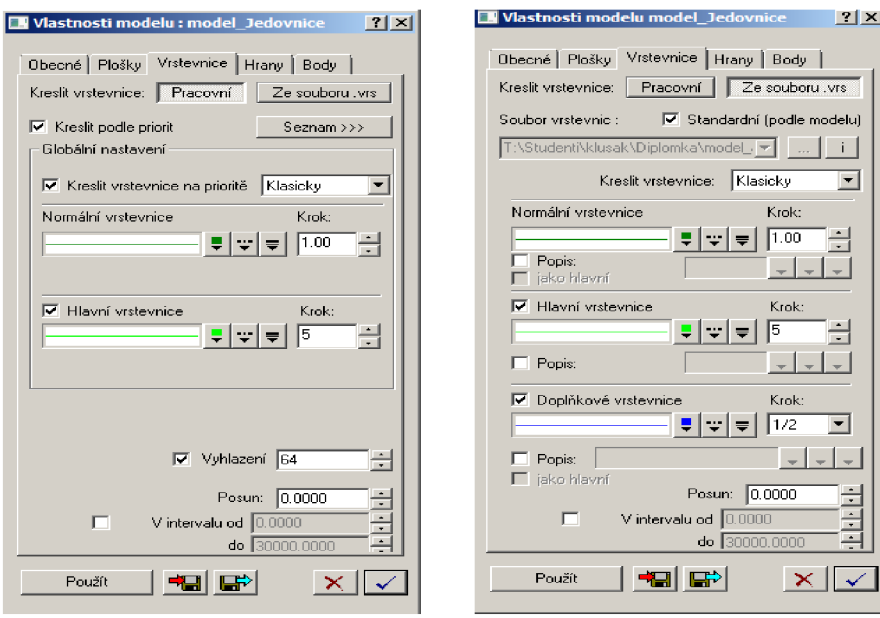

Obr. 6.9 Dialog pracovních vrstevnic a dialog vrstevnic ve formátu vrs

Binární soubor s příponou **\*.vrs** obsahuje veškeré informace potřebné k vykreslení vrstevnic. Podle zadání uživatele je vytvořen soubor se standardním nebo zkráceným záznamem. Standardní záznam odpovídá svojí strukturou výstupu staršího programu VR. Zkrácený záznam je zpracovatelný programem pro kresbu modelu terénu pro Windows. Výstup ve formátu **DXF,** je určen pro zpracování v CAD programech. Soubor obsahuje linie vrstevnic zapsané ve formě POLYLINIE s uvedením souřadnice Z.

V dialogu pracovních vrstevnic (obr 6.8) byly nastaveny parametry normální vrstevnice s krokem 1 metru a hlavní vrstevnice (zdůrazněné) s krokem 5 metrů. V oblastech, kde základní vrstevnice dostatečně nevystihovaly terén, byly vykresleny vrstevnice doplňkové. Tyto vrstevnice jsou zvoleny v polovičním intervalu vrstevnic základních. Dále zde bylo nastaveno vyhlazení vrstevnic. Pro kresbu vrstevnic musí být vytvořen soubor před-generovaných vrstevnic s příponou \*.vrs. Protože soubor předgenerovaných vrstevnic je vytvořen pro určitý krok vrstevnic, je třeba dbát na správnou volbu kroku pro jejich zobrazení.[8]

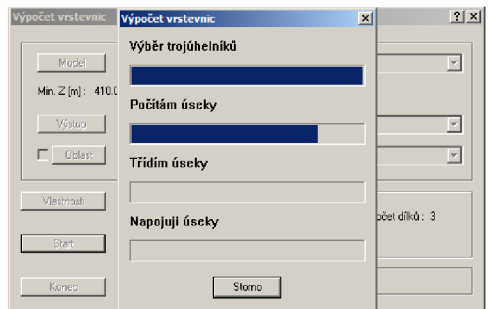

Obr. 6.10 Výpočet vrstevnic

#### 6.1.2. Statické vizualizace v programu Atlas DMT

Mezi další základní prvky modelu programu Atlas DMT patří **Plochy.** Plochami se zde rozumí výplň trojúhelníkové sítě modelu. Lze vytvořit několik jejich zobrazení. Pro statické vizualizace jsem použil především hypsometrii a osvětlení (sklony).

*Osvětlení -* plošky jsou zbarveny v závislosti na sklonu terénu a orientaci vzhledem ke zvolenému úhlu osvětlení. V dialogu se určuje směr paprsku osvětlení, což je spojnice zdroje světla a cíle pozorování. Směr paprsku je dán vertikálním a horizontálním úhlem. Při vykreslování osvětlení byl horizontální úhel roven 0, což znamená, že paprsek směřuje od jihu na sever. Vertikální úhel pak odpovídá 45 stupňů, paprsky dopadají na rovnostranný trojúhelník kolmo (viz příloha č. 5).

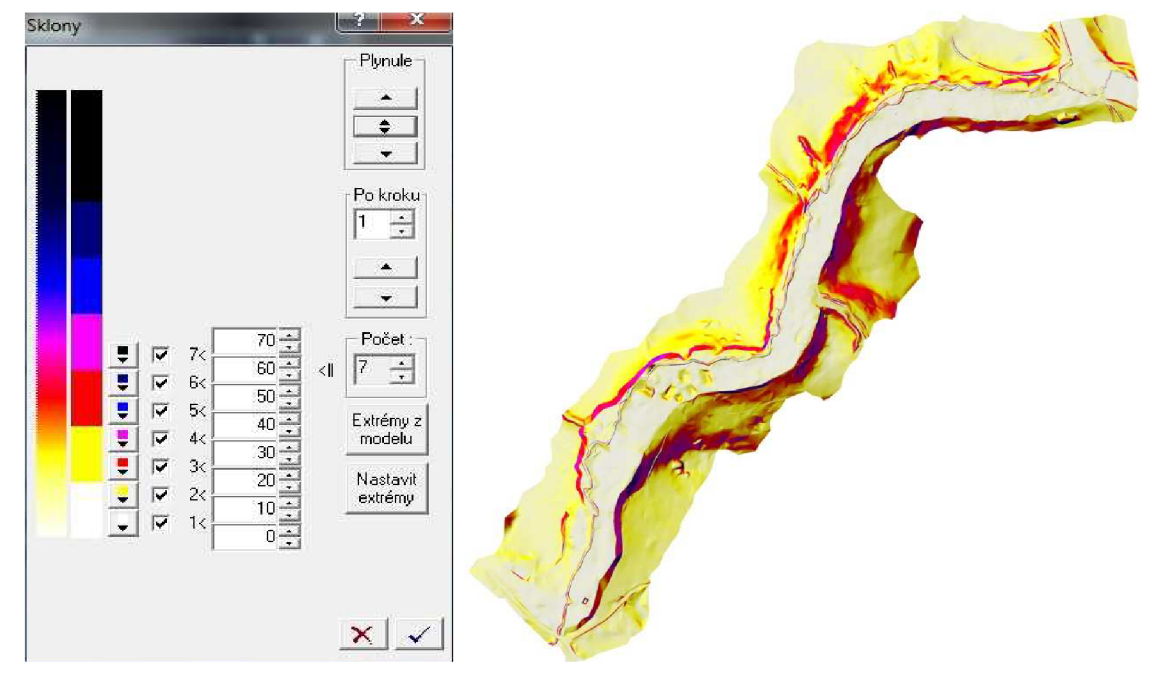

Obr. 6.11 Dialog nastavení osvětlení a vykreslený model

*Hypsometrie -* jde o znázornění výšky barvou. Barva se může měnit plynule v závislosti na výšce, pak se jedná o hypsometrii s plynulými přechody. Nebo může ke změně docházet až na stanoveném výškovém intervalu, potom se jedná o přechod ostrý. Výškové intervaly nemusí být zvoleny rovnoměrně. Nastavení lze také volit podle priorit. V levé barevné škále (obr. 6.11) je ukázka nastavení pro hypsometrii pro tento model. Skutečné hodnoty jednotlivých hranic intervalů jsou seřazeny vzestupně od minima do maxima daného modelu. Hodnota by neměla být větší, než hodnota následující a stejně tak menší, jak hodnota předešlá. U ostrých přechodů platí barva pro všechny hodnoty mezi hranicemi intervalu, u plynulých přechodů platí barva po hranici a vybere se podle hodnoty ze škály, určené barvami jednotlivých hranic (příloha č. 4).

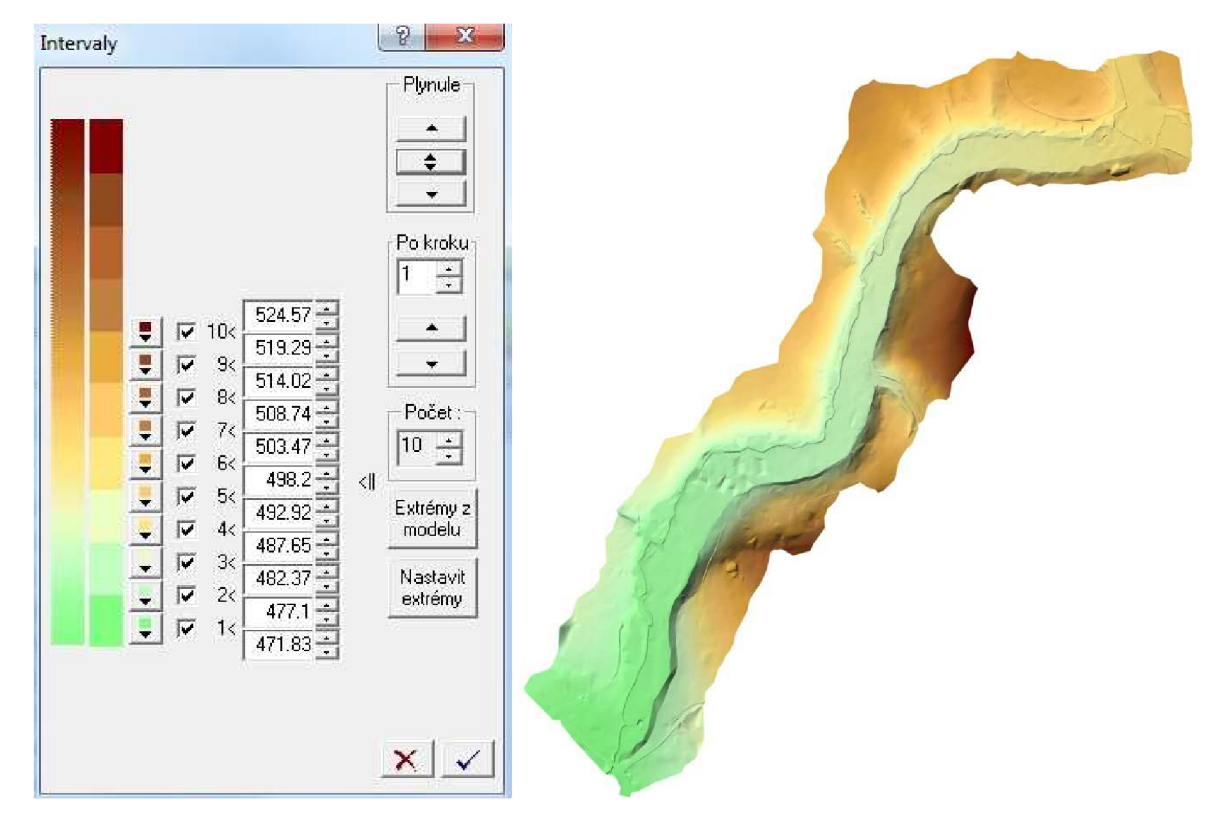

Obr. 6.12 Dialog nastavení intervalu výšek a vykreslený model

*Řezy -* slouží k tvorbě řezů terénem v mnoha variantách, jak přímo zadávaných s výškami bodů v textových souborech či tabulkách, tak počítaných z modelu terénu připraveného systémem Atlas DMT. K tvorbě řezů používáme několika zvláštních typů, můžeme je však doplňovat libovolnými objekty pro obecné použití modelového i výkresového typu. Základním objektem pro práci s řezy je *sestava řezů,* ke které jsou připojovány jako pod-objekty objekty jednotlivých řezů a případně další objekty. Sestava řezů pro tyto objekty určuje společnou modelovou souřadnou soustavu (souřadnicemi této soustavy jsou stáničení a výška) a zavádí vztah mezi touto modelovou souřadnou soustavou a výkresovou soustavou sestavy podle zadaných měřítek pro staničení a výšky a podle srovnávací roviny.

V soustavě můžeme libovolně volit podobu jednotlivých čar a popisů (barva, typ, tloušťka, druh písma, velikost, apod.), polohu a pořadí popisů, vkládat několik srovnávacích rovin, výškové kóty a další. Vlastnosti objektu lze měnit i hromadně. Svislé kóty se vkládají i ručně nebo je můžeme dodatečně přemisťovat (údaje, které kóta obsahuje, se přitom stále aktualizují). Řezy lze vytvořit dvěma základními způsoby. Buď vytvořením řezu nad polygonem na základě vstupních dat (v souborech, v tabulkách, podle objektů polygonů vložených v dokumentu) nebo grafickým vložením řezu.

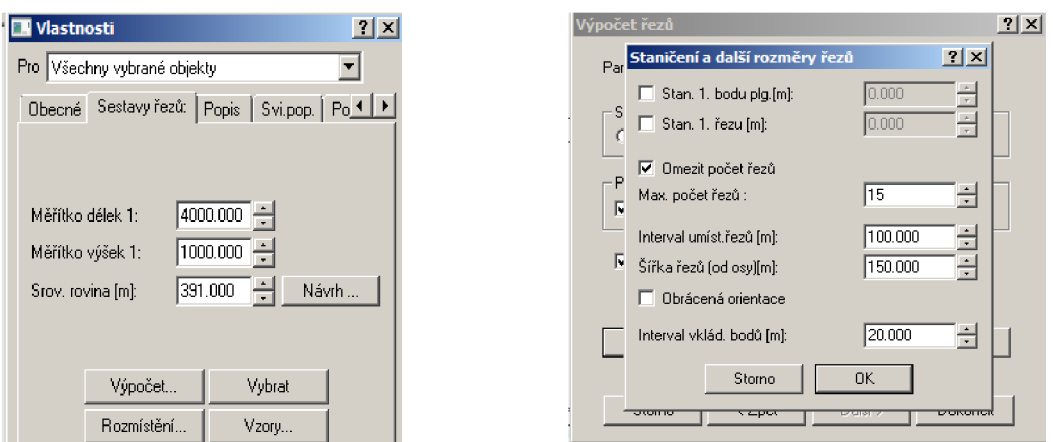

Obr. 6.13 a) vlastnosti podélného profilu b) vlastnosti příčných řezů

Pro vytvoření profilů jsem použil metodu tvorby řezů nad polygonem. Při vykreslení podélného profilu byl veden polygon středem louky. Body profilu jsou po staničeních 50m a srovnávací rovina zvolena ve výšce 391.00m. Měřítko staničení 1:4000 a měřítko převýšení 1:1000 (viz obr 6.12 a). Protože je lokalita dosti dlouhá, příčné řezy vedeny kolmo k podélnému profilu, byly stanoveny v rozestupu 100m. Tak vzniklo 13 příčných profilů. V manažeru *Staničení a další rozměry řezů* byla dále nastavena šířka řezů od osy a interval vkládání bodů po dvaceti metrech. Srovnávací rovina je pak pro každý příčný profil vhodně zvolena zvlášť (příloha č. 3).

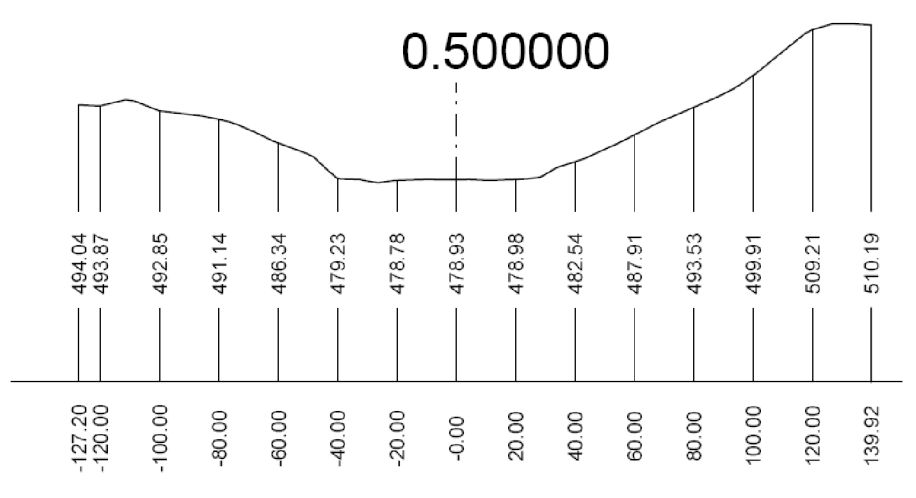

Obr 6.14 Příčný profil

Program **Konverze DXF-3D** slouží k přenosu plochy modelu do jiných systémů (AutoCAD, Microstation) prostřednictvím souboru formátu **\*.dxf** nebo **\*.vrs.** Formát **\*.dxf**  je kompatibilní s prostředím systému MicroStation. Program zapíše do souboru jednotlivé trojúhelníkové plošky nebo povrh terénu převedený do ploch pravidelného obdélníkového rastru. V tomto případě byl povrch terénu převeden na jednotlivé trojúhelníkové plošky. [8]

## *6.2. MicroStation V8*

Mezi další statické vizualizace patří tachymetrický plán dané lokality v měřítku 1:500 se všemi náležitostmi a odpovídajícím obsahem. Výškopis je reprezentován vrstevnicemi vygenerovaných z programu Atlas DMT. Další vyjádření je pomocí výškových kót, spádovkami a v místě prudkého stoupání technickými šrafami. V tachymetrickém plánu jsou technickými šrafami vystihnuty pouze terénní stupně vytvořené přírodními vlivy.

Polohopis tvoří především liniové objekty jako stavební objekty, lesní cesty, hranice druhů pozemků, hranice zpevněných či nezpevněných ploch a vyznačení vodního toku. Součástí polohopisu jsou také mapové značky v předepsaných tvarech a rozměrech pro tvorbu účelové mapy v měřítku 1:500. Při tvorbě výkresu je nezbytné dodržovat topologické zásady. Nesmí se vyskytovat přetažení, nedotažení, duplicity čar apod.

Zakreslují se i údaje popisné, které byly zjištěné při samotném měření. Mezi tyto údaje patří především čísla popisná, orientační či evidenční, dále účelový popis objektů (hájovna, vodojem...), popis typů povrchů (štěrk, lesní cesta...) a typů kultur. Použité druhy zkratek jsou uvedeny v *Pokynu pro tvorbu účelové mapy* [9], nebo dle přílohy [11] *ČSN 01 3411.* 

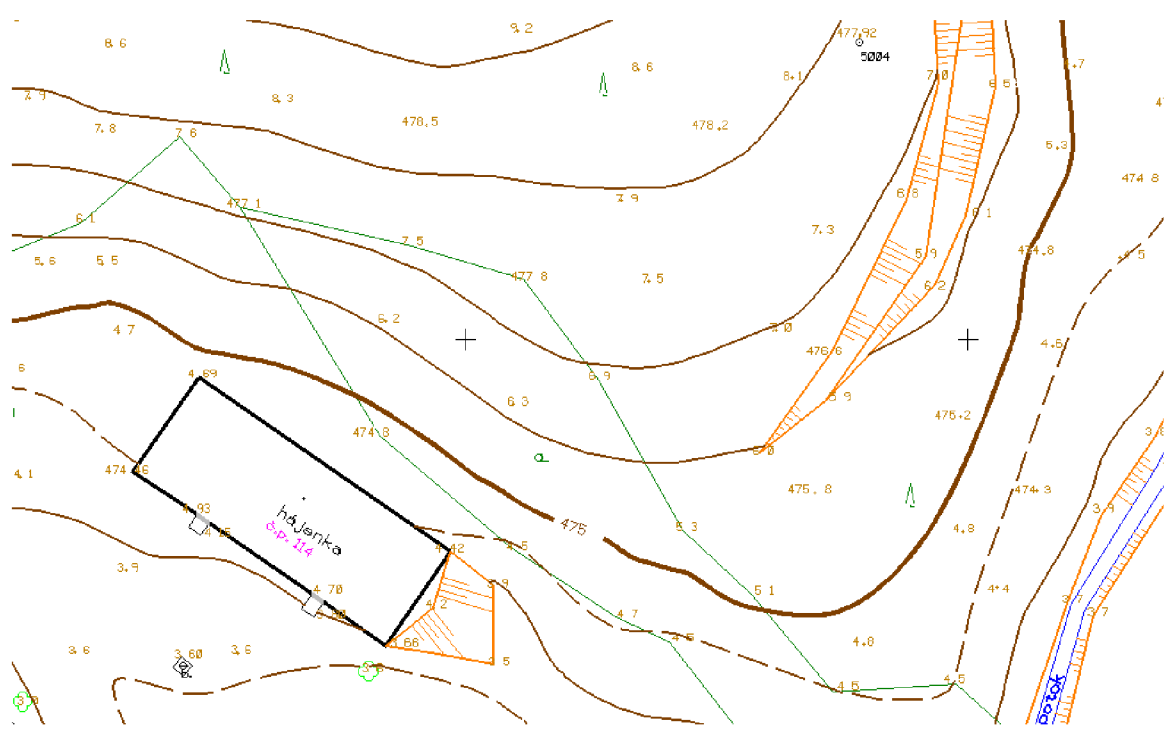

Obr. 6.15 Výřez účelové mapy (příloha č. 2)

Další vizualizace byla vytvořená pomocí nadstavbové aplikace **MGEO** v prostředí MicroStationu. Po vykreslení kladů map ze *Základních map velkých měřítek (ZMVM)*v měřítku 1:250, byly do těchto kladů importovány ortofotosnímky příslušného měřítka. Vznikla tak konfrontace změřeného polohopisu a výškopisu se snímky ortofotomap. Ortofotosnímky jsem získal z programu Geus. Tento software umožňuje připojení na server *Českého úřadu zeměměřického a katastrálního (ČÚZK)* Po připojení a definování lokality potřebného snímku mapového listu v měřítku 1:250, byl do předem vytvořeného souboru uložen ortofotosnímek ve formátu **\*.jpg.** K tomuto formátu se uložil i příslušný formát **\*.jgw.** Tento formát slouží k definování geografických souřadnic k danému formátu **\*.jpg.** Aplikace MGEO se využila i pro vykreslení technických šraf.

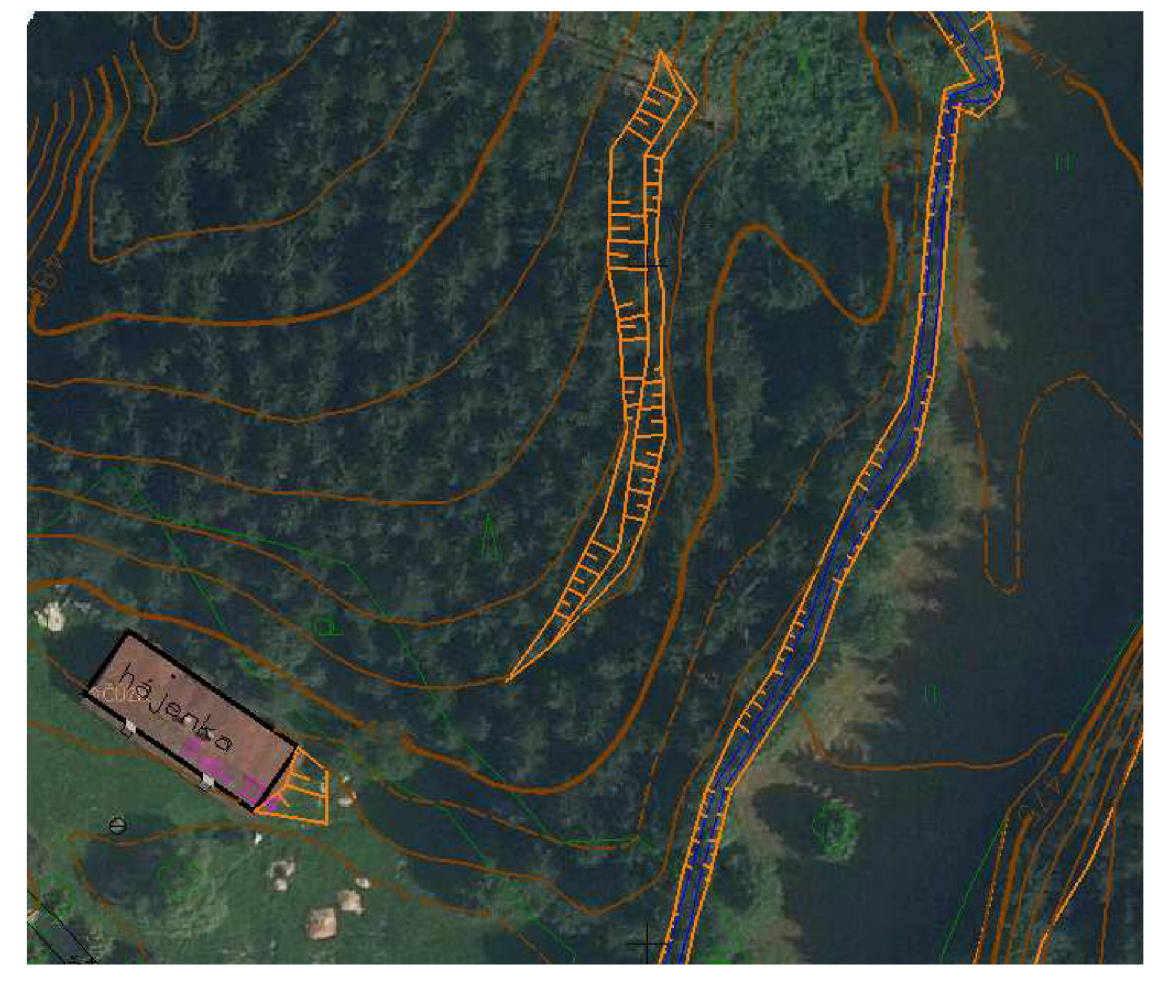

Obr. 6.16 Výškopis + ortofotomapa (příloha č. 6)

# *6.3. AutoCAD*

S výpočetní a grafickou technikou je bezprostředně spjata technologie CAD systémů. CAD (Computer Aided Design) je počítačem podporovaný návrh technologie výrobku. Vstupem do tohoto procesu je soubor specifikací (zadání), výstupem je pak úplný projekt v grafické formě. V této souvislosti se někdy hovoří o tzv. inženýrské grafice. Technologie CAD zahrnuje i další produkty, jako jsou: CAE – Computer Aided Engineering, CAM - Computer Aided Manufacturing, CIM - Computer Integrated Manufacturing.

#### **Historie CAD systémů**

V roce 1964 společnost ITEK vyvinula systém nazvaný The Electronic Drafting Machine a následně Digigraphics division of Control data Corporation uvolnila první komerčně dostupný CAD systém, který byl následníkem software od ITEKu. V roce 1982 byl založen Autodesk. První verze AutoCADu byla založena na CAD programu z roku 1981 nazvaného MicroCAD. Na výstavě COMDEX byl pak představen program AutoCAD - 80 (AutoCAD 1 určen již pro PC). Současně byly definované formáty DWG a DXF.

Nicméně i MicroStation je vlastně CAD systém. V roce 1985 byla založena společnost Bentley Systems, která uvolnila první verzi tohoto systému. Z počátku byl MicroStation klonem jiného CAD systému nazvaného PseudoStation. Původní souborový formát IGDS se přejmenoval na DGN po koupi 50% akcií Bentley Systems společností Intergraph v roce 1987.

**1. generaci systémů CAD,** kterou lze zařadit do 60. let 20. století. Byly to většinou programové systémy pro numerické výpočty (CAE). V 70. letech začaly vznikat první návrhové systémy pracující s primitivní rovinnou grafikou implementované na technických prostředcích s nevyhovující výkonností dodávaných na klíč.

**2. generace CAD** systému nastoupila v 80. letech, kdy došlo k prudkému rozvoji trojrozměrné grafiky s následným 3D zobrazením. Tento trend se promítl i do návazných modulů typu CAM. Dalším charakteristickým rysem dané etapy je nástup umělé inteligence v CAD a expertních systémů spolu s tzv. inženýrskými databázemi. Začalo se pracovat s geometrickými modely.

Od první verze firma Autodesk tento svůj produkt neustále inovuje a program samotný prochází neustálým vývojem. Především jde o vytvoření kompatibility všech CAD systémů.

**Výměnné formáty:** Obecné výměnné formáty: IGES, DXF, STEP a VDA-FS (dále např. STL, CGM, SAT, XT...) V případě trojrozměrných těles přicházejí dnes v úvahu nejčastěji formáty IGES a STEP.

Pro export modelu, vytvořený tímto programem slouží především formáty \*.pdf příkaz export pdf, \*.eps - postskript, \*.dwf - Design Web Formát a řada dalších.[12] [13]

#### 6.3.1. Tvorba modelu

| 833D modelování<br>- 7                       |                                       | AutoCAD 2013 - VÝUKOVÁ VERZE model-síť_V8_3D.dwg |            |                                      |    | .<br>Zadejte klíčové slovo n |
|----------------------------------------------|---------------------------------------|--------------------------------------------------|------------|--------------------------------------|----|------------------------------|
| Rendrovat Parametrické<br>Vložit<br>Poznámky | Rozvržení Zobrazit<br>Správa          | Výstup Moduly plug-in                            | Online     | <b>Express Tools</b><br>$\mathbf{a}$ |    |                              |
| Nastavit umístění                            | Prohlížeč materiálů                   | Vytvořit kameru                                  | $\sqrt{2}$ | Střední                              | ۳  | H<br>$\mathbb{C}$            |
| 1.1.0001<br>图 Datum<br>yphuto                | Materiály zapnuty / Textury vypnuty + | <b>[6</b> ] Zobrazit kamery                      | Rendrování | $\mathbb{C}$                         |    | Rendrovat ve službě Galerie  |
| $\mathbb{E}$<br>Čas<br>0:00                  | < Mapování materiálu ▼                |                                                  |            | $\mathcal{G}$                        | ò. | Cloud<br>rendrování          |
| Slunce a umístění                            | Materiály *<br>ú<br>$\omega$          | Kamera                                           |            | Rendrovat =                          | ú  | Autodesk 360                 |
|                                              |                                       |                                                  |            |                                      |    |                              |

Obr. 6.17 Vymodelovaná plocha modelu z programu Atlas DMT v prostředí AutoCAD

Program Atlas DMT umožňuje ukládat kresbu nejen do formátu **\*.dxf,** který je kompatibilní s prostředím systému MicroStation, ale i do formátu **\*.dwg,** který patří k obecným výměnným formátům programu AutoCAD (viz obr 6.16). Posledním programem, který jsem použil pro tvorbu digitálního modelu terénu a modelových vizualizací, jak statických tak dynamických, je tedy program AutoCAD.

V tomto programu jsou prostorové modely tvořené z jednotlivých ploch a těles. Pro vytvoření realistické plochy tělesa či modelu je nutné správného nastavení hodnot a definování textur, které vytvoří realistický povrch modelu. Tyto údaje byly nastaveny v menu Rendrovat - Prohlížeč materiálů - Vzhled/Informace.

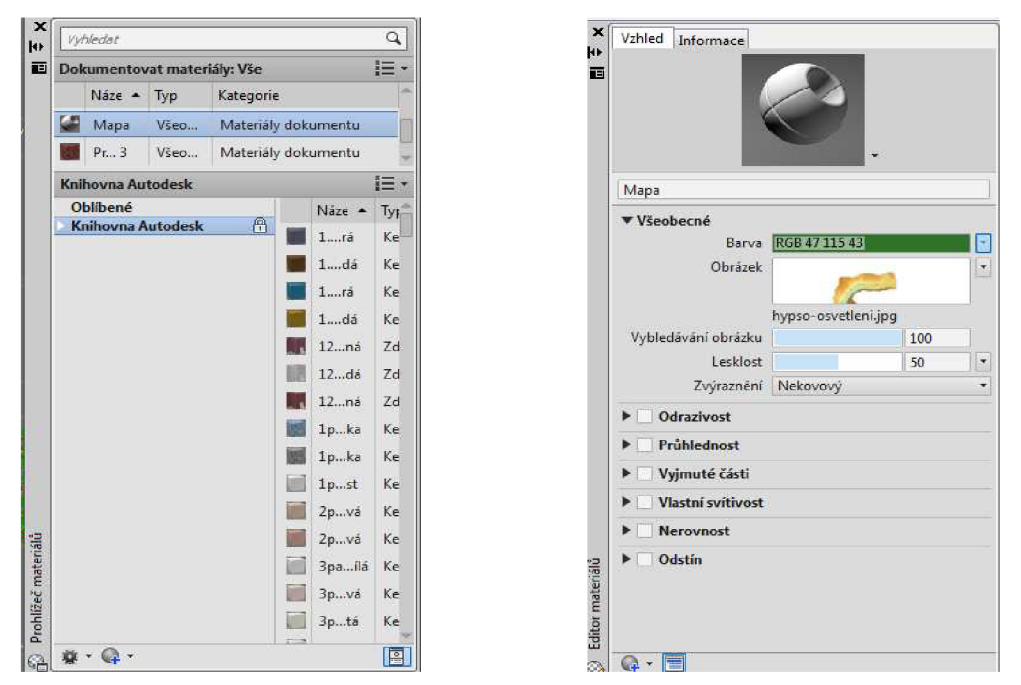

Obr. 6.18 Nastavení materiálu plochy modelu

Pro definování realistické plochy modelu byl využit výstup z programu Atlas DMT a to hypsometrické znázornění reliéfu s osvětlením. U tohoto obrázku ve formátu \*.jpg byla, kromě jiných hodnot, nastavena výška, šířka, úhel stočení a měřítko. Tím je zaručena správná velikost obrázku k odpovídající se ploše povrchu modelu, který má pokrývat.

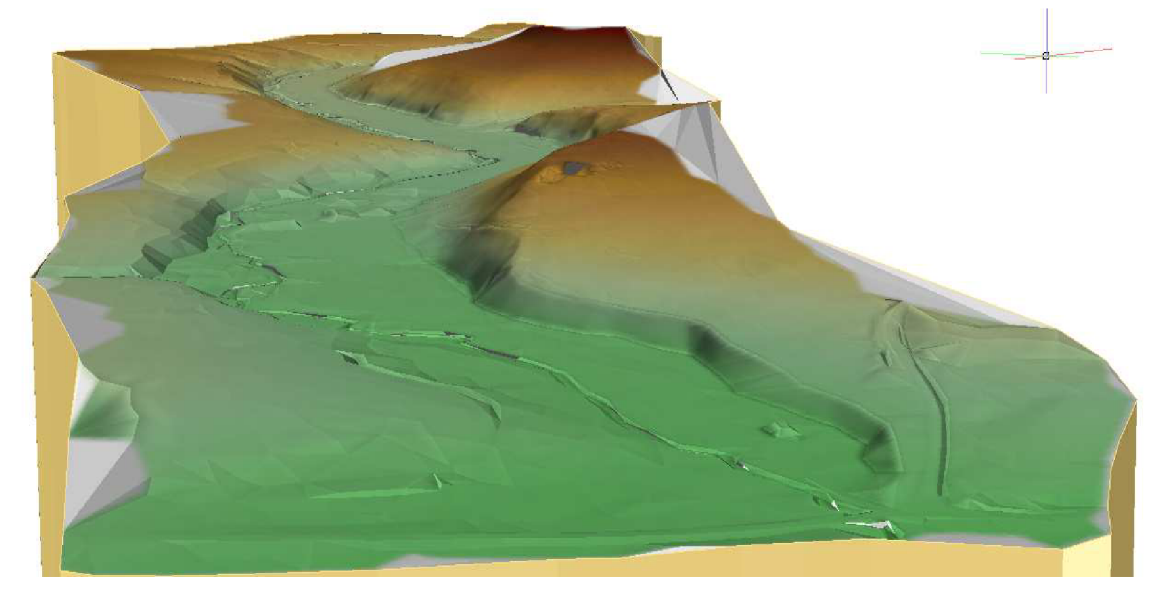

Obr 6.19 Plocha3D modelu znázorněná hypsometrií

Tím, že definujeme materiál povrchu ať už celého modelu nebo jen určitého objektu, však nejsme vázáni už jen na tento realistický pohled. K dispozici zobrazení jsou různé možnosti pohledů. V levém horním rohu výkresu si můžeme zvolit vizualizační styly. Model je tedy možno zobrazit např. jako 2D drátový (průhledný, všechny hrany viditelné), 3D drátový model (shodný s 2D drátovým), 3D skryté (skryté hrany těles se nezobrazují), stínovaný (koncepční), náčrt, odstíny šedé či zmiňovaný realistický (tělesa definovaná přiřazenými materiály), atd.

V pravém horním rohu výkresu lze pro změnu nastavovat různé směry pohledů. Model je možné různě natáčet v různých směrech (levý, pravý, přední, zadní, horní, dolní), nebo jen stáčet v obecných směrech. Dále můžeme model nastavovat dle perspektivního nebo axonometrického pohledu.

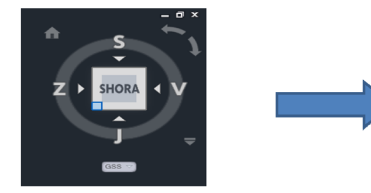

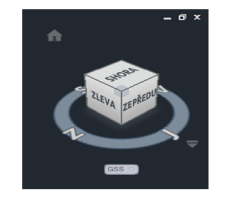

Obr. 6.20 Nastavení pohledů

Velmi důležité pro práci v prostoru je nastavování souřadného systému. Špatná orientace os má zásadní vliv na polohu vymodelovaných objektů. Můžeme zde nastavit kartézské souřadnice (absolutní, relativní), polární souřadnice (absolutní, relativní), cylindrické nebo sférické souřadnice v prostoru.

#### 6.3.2. Připojení objektů do modelu

Existuje několik způsobů, jak dané objekty připojíme do modelu terénu. Souřadnice objektu, i s jejich výškou, importujeme přímo do modelu, kde dále vytváříme z těchto souřadnic model objektu, nebo si vytvoříme samostatný výkres a po vymodelování objektu jej definováním vztažného bodu překopírujeme do daného místa modelu terénu. Výkres objektu je připojen do modelu terénu. Výhodou samostatného modelu objektu je to, že kdykoli změním atributy rozměrů, či jejich vlastnosti, po uložení výkresu se změní tento připojený objekt i v samotném modelu terénu. Pro připojení objektů do modelu jsem využil druhého způsobu.

Ještě před tím, než připojíme samotné objekty do modelu, musíme tedy tyto objekty vymodelovat. Do digitálního modelu byly vymodelovány čtyři objekty a to hájovna, dva vodojemy a studna. Z polohopisného měření známe jen tvar a rozměr v rovině. Změřením přibližné výšky objektů jsme dostali i třetí rozměr potřebný k vymodelování objektů.

Z fotodokumentace pak bylo možné získat některé detaily staveb, především pro model hájovny, jako např. přibližné umístění a rozměr oken ve vyšších částech objektu. V AutoCADu lze jednotlivé objekty tvořit pomocí těles, a ploch. Tyto tělesa můžeme dále upravovat. K tomu slouží především příkazy: *Vysunutí, Vytažení, Šablonování, Rotace* atd. Dále je možné upravovat tělesa vzájemně vůči sobě a to příkazy: *Sjednocení, Průnik, Rozdíl,* nebo tělesa vhodně oříznout. Také pomocí uzlových bodů lze snadno upravit rozměry a tvary těles. Různými kombinacemi těchto upravených těles pak vytvoříme modely daných objektů.

Vytvořené modely slouží jen pro představu a prezentaci celého digitálního modelu terénu. Nejde tedy o přesné, rozměrově odpovídající modely daných objektů. Především při výškovém rozměru objektů (např. výška hájenky cca 8m +/- 0.3m). Nebyly vymodelovány takové detaily, které by v rámci celé vizualizace zanikaly. Modely objektů jsou tedy vhodně zjednodušené a přizpůsobené daným výstupům.

Stejně, jak byl definován materiál v podobě nastavení obrazového výstupu hypsometrie u plochy modelu, tak i nastavení materiálů u objektů je podstatné pro realistické znázornění. Tentokrát se ale jedná o materiály, které jsou přímo součástí programu AutoCAD. Aby se textura materiálu na tělese či ploše vhodně opakovala, je možné upravit měřítko této textury daného materiálu.

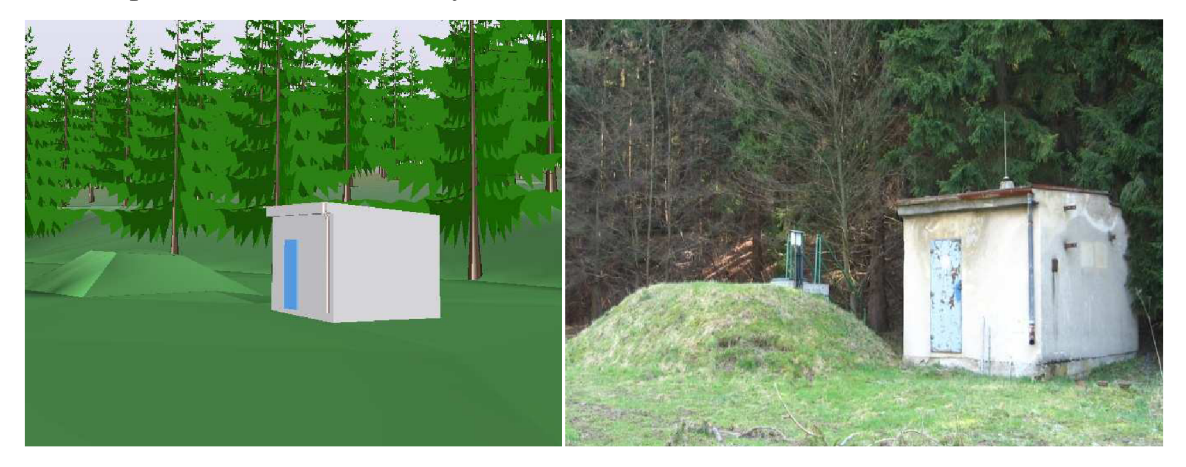

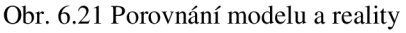

Další důležitou součástí vizualizace je nastavení osvětlení. Zde je velký prostor na definování různých světelných a jiných efektů s osvitem spojených. V záložce *Stav osvětlení,* můžeme nastavit geografickou polohu. V tomto manažeru zadáme zeměpisnou šířku, či délku, přesné souřadnice místa a zdvih, pozadí, stíny, časové pásmo, můžeme nastavit přesné datum a čas osvitu aj.

Daný pohled můžeme i rendrovat (anglicky rendering). Jde o tvorbu reálného obrazu na základě daného počítačového modelu. Tento zvláštní způsob vizualizace dat napodobuje reálný svět. Úkolem syntézy obrazu je vytvořit z tohoto počítačového modelu obraz, který je nerozeznatelný od fotografie nebo se k vystihnutí reálného obrazu hodně přibližuje. Tento proces je velice náročný na výpočetní výkon a rendrování i malého modelu může trvat několik hodin, v závislosti na složitosti definovaného materiálu objektu. Rendering byl použit jen na vykreslení modelu hájovny, a jelikož je model jednoduchý bez složitých materiálů, nebyl průběh rendrování časově nijak náročný.

#### 6.3.3. Dynamická vizualizace

Po vymodelování povrchu terénu a připojení daných objektů bylo nutné pro dynamickou vizualizaci opatřit model vhodnými stromy a vytvořit tak konečnou verzi digitálního modelu v 3D grafice. Stejně, jak se vložil vymodelovaný objekt do modelu terénu, mohou se připojit i ostatní soubory ve formátu \*.dwg. Do modelu stačil připojit jen jeden daný strom a následným kopírování stromu pak pokrýt odpovídající povrch modelu. V lokalitě převládá především les jehličnatý. V modelu je vystižen tedy stromem jehličnatým, konkrétně modelem smrkového stromu. Listnaté stromy se vyskytují převážně na začátku lokality jako samostatně stojící u cesty, či vedle hájovny nebo jako lemující břeh Podomského potoka. Zde byly pro vizualizaci nakopírovány modely stromů listnatých.

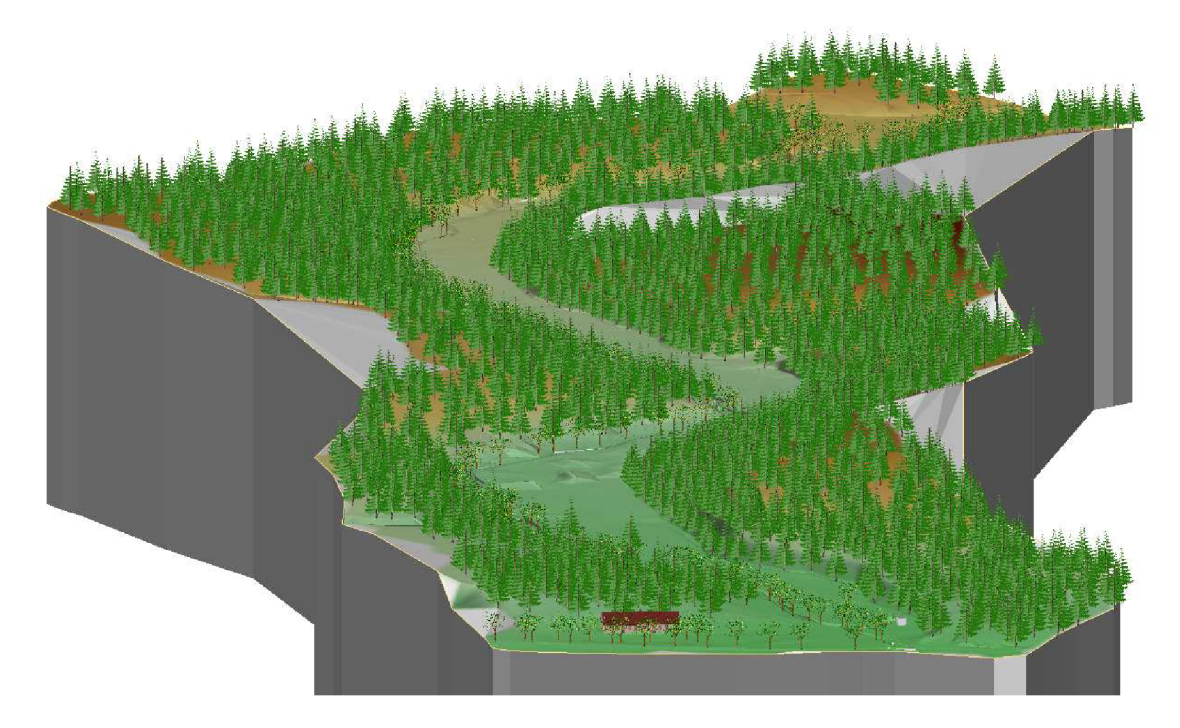

Obr. 6. 22 Digitální model terénu Jedovnice

Spustení animace je ve stejné záložce jako rendrování. K tomu, aby došlo k určenému dynamickému snímání, je nutné nastavit dvě cesty kamery. První cesta označuje dráhu, po které se bude samotná kamera pohybovat. Druhá cesta pak představuje směr zorného pole kamery. Těmito cestami mohou být jakékoli prostorové křivky. Při vytváření "přeletů" nad modelem terénu dále definujeme formát videa, délku videa v sekundách, rozlišení obrazu a počet snímků za vteřinu. Dráhy kamer byly vytvořeny tak, aby vhodně snímaly model terénu. Součástí diplomové práce jsou tedy i dynamické vizualizace modelu ve formátu **\*.avi.** 

#### *6.4. Další softwary*

Společnost Autodesk je světový lídr v oblasti 3D návrhového, konstrukčního a animačního softwaru, představila nejnovější verze svých stěžejních 2D a 3D CAD aplikací AutoCAD 2013. Tato verze je vybavena novými výkonnými nástroji pro navrhování ve 3D. Je však určena především architektům, konstruktérům a dalším profesím, používající tuto verzi především k modelování nepoměrně menších 3D modelům (stavby, části objektů, součástky modelů atd.), než k tvorbě velkých 3D modelů terénu.

V oblasti Geografických informačních systémů (GIS) nabízí firma Autodesk vhodnější verze CAD systémů určených přímo k tvorbě rozsáhlých modelů terénu.

#### **AutoCAD Map 3D**

Autodesk Map je základní GIS aplikací pro oblasti: mapování, geodézie, urbanismus, plánování, příprava, údržba a analýza geoprostorových dat. Map 3D představuje kompletní řešení pro tvorbu map a topologickou analýzu, urbanismus a plánování, základní mapy závodu, projektování inženýrských sítí pro GIS a správu majetku. Funkčnost základní verze AutoCADu je doplněna např. o:

- Asistovaná digitalizace dat včetně přímé vazby na databázi
- Topologický model ukládaný v DWG nebo MS SQL nebo OracleSpatial databázi
- Síťová analýza (nejkratší cesta z A do B, okolí, dosah...)
- Digitální model terénu (jen verze 2005 a 2006) a práce s bodovým polem
- Tvorba tematických map
- Georeference vložených rastrových obrázků
- Import/export souborů MicroStation (DGN), Arclnfo, Maplnfo

#### **AutoCAD Civil 3D**

Je vyšší verzí AutoCADu Map pro projektování liniových staveb a modelování terénu. Jde o výkonnou aplikaci pro modelování a efektivnější projektování v oblastech: doprava, liniové stavby, projekty obytných zón, práce s krajinou atd. Civil 3D je objektová aplikace postavená na jádru AutoCADu (resp. Mapu 3D) - povrchy, příčné řezy, profily aj. Dále nabízí rozsáhlou paletu funkcí pro práci s bodovým polem, 3D modelem terénu, zpracovává vrstevnice, svahy, profily, kubatury, 3D vizualizace.

Zahrnuje flexibilní dynamické spojení 3D objektů a návrhových dat, udržuje inteligentní vztahy mezi objekty - díky jednotnému super-modelu je každá změna v návrhu dynamicky aktualizována v celém projektu což značně zefektivňuje a zpřesňuje práci. Program obsahuje rovněž funkce pro 3D navrhování silnic, železničních tratí a koridorů. Obsahuje předdefinované přechodnice, příčné sklony, klopení zatáček, vzestupnice, jízdní pruhy a další prvky dle ČSN 73 6101 a 73 6110. Vzhled objektů a popisek je řízen snadno upravitelnými styly.

Z dalších aplikací společnosti Autodesk jsou to např. *MapGuide, Topobase, Field Survey, Raster Design (CAD Overlay), Pre-Plan.* 

Ze softwarů mimo společnost Autodesk jsou to především:

#### **SPIRIT**

Je CAD systém, který je určen architektonicko-stavebním projekčním ateliérům, dodavatelům staveb, výrobcům stavebních prvků, atd. Na českém trhu se jeho první verze objevila v druhé polovině devadesátých let. Software vychází z dnes již zaběhnutých CA D standardů, podpora souborů DWG a DXF předurčuje i k práci v jiných CAD systémech, jakým je například AutoCAD.

#### **ATLAS PLAN**

Modul PLAN je vhodný jako doplňující druhá instalace programu ATLAS DMT pří projekčních pracích. Jedná se o plnohodnotné programové prostředí s možností tvořit podélný profil a příčné řezy na hotovém DMT.

# **7. ZÁVĚR**

Diplomová práce se zabývá tvorbou digitálního modelu terénu od zadaných surových dat přes zpracování ve vhodných softwarech, až po konečný požadovaný výstup. Úvodní kapitoly jsou zaměřeny především na část teoretickou, která vhodně přibližuje problematiku, metodiku a postupy při vytváření konkrétních výstupů při modelování terénu. Kapitoly diplomové práce jsou seřazeny chronologicky tak, jak byl postupně vytvářen digitální model a k nim příslušné výstupy v podobě příloh.

Část území, na kterou měl být vyhotoven digitální model terénu, se nachází nedaleko městyse Jedovnice. Sběr dat se uskutečnil v rámci předmětu *Výuka v terénu II (GE14)* studenty 2. ročníku VUT v Brně fakulty Stavební oboru Geodézie a kartografie. Data byly získány tachymetrickou metodou.

Tyto podklady od jednotlivých měřických skupin byly vhodně reambulovány, aktualizovány a sjednoceny do podoby pro další zpracování. Pro model bylo využito cca 6000 podrobných bodů. Na základě takto upravených dat byl postupně tvořen digitální model terénu v příslušných softwarech. Pro statické vizualizace sloužily především programy Atlas DMT verze 4 a MicroStation V8.

Pomocí softwaru Atlas DMT byla vytvořena trojúhelníková síť, nad kterou probíhaly všechny pozdější výpočty (konstrukce vrstevnic, řezy, osvětlení, hypsometrické znázornění reliéfu atd.) V prostředí MicroStationu je pak vytvořena účelová mapa v měřítku 1:500 s přesností a obsahem odpovídající ČSN 01 3410 a další statické vizualizace s kombinací s ortofotomapami území.

Pro další statické vizualizace a konečnou úpravu dynamických vizualizací byl použit software AutoCAD 2013. Tento program sloužil pro vymodelování objektů nacházejících se v dané lokalitě. Z knihovny Autodesku jsou pak zvoleny materiály objektů. Připojením těchto 3D výkresů do modelu a vložením modelů stromů se terén ještě více přiblížil realitě. Následovala dynamická vizualizace kompletního 3D modelu terénu.

V této části zpracování modelu byl však shledán problém s výkonností počítače. Jelikož jde o dosti rozsáhlý model terénu (značný objem dat) vytvoření je několika sekundového záznamu trval i několik hodin. Tento problém je dán i tím, že základní verze AutoCADu 2013 bez dalších nadstaveb není nejvhodnější pro dynamické vizualizace takto velkých modelů.

S rozvojem počítačové techniky v posledních desítkách let existuje na trhu nepřeberné množství různých programů a softwarů určených pro modelování. Na vhodnější, či dokonce přímo k tomu určené, softwary, se odkazuji v poslední kapitole diplomové práce.

V této diplomové práci byl vytvořen digitální model terénu zadané části lokality v takové kvalitě, jakou umožňovala hardwarová a softwarová výbava. Digitální model podle mého splňuje náplň zadaného tématu a příslušných výstupů v podobě příloh.

# **8. SEZNAM INFORMAČNÍCH ZDROJŮ**

- [I] MAYER, Petr. *Počítačové modelování krajiny.* ČVUT, Brno 1995. 110 s.
- [2] URBAN, Jiří. *Digitální model terénu.* ČVUT Praha 1991. 60 s.
- [3] Český úřad zeměměřický a katastrální, [online], [cit. 2013-03-17]. Dostupný z WWW: <http//.cuzk.cz>
- [4] VANÍČEK, Tomáš; URBAN , Jiří; VANÍČKOVÁ, Lucie. Některé teoretické problémy při konstrukci plátového digitálního modelu terénu. In GI/GIT teorie a praxe ruku v ruce [online], [cit. 2013-03-14]. Dostupný z WWW: <[http://gis.vsb.cz/GIS\\_Ostrava/GIS\\_Ova\\_2003/Sbornik/Referaty/default.htm>](http://gis.vsb.cz/GIS_Ostrava/GIS_Ova_2003/Sbornik/Referaty/default.htm)
- [5] BAYER, Tomáš. Digitální modely terénu, [online], [cit. 2013-04-01]. Dostupný z WWW: [<http://web.natur.cuni.cz/~bayertom/IM/idm5.pdf>](http://web.natur.cuni.cz/~bayertom/IM/idm5.pdf)
- [6] *Přednáška 3.* UNIVERSITA J. E. PURKYNĚ Ústí nad Labem [online], [cit. 2013-03- 02]. Dostupný z WWW: <[http://gis.fzp.ujep.cz/files/prednaska03%20%5BRe%C5%BEim%20kompatibility%](http://gis.fzp.ujep.cz/files/prednaska03%20%5BRe%C5%BEim%20kompatibility%25?5D.pdf)  [5D.pdf>](http://gis.fzp.ujep.cz/files/prednaska03%20%5BRe%C5%BEim%20kompatibility%25?5D.pdf)
- [7] Mapy. [online], [cit. 2013-04-11]. Dostupný z WWW: <http//[www.mapy.cz>](http://www.mapy.cz)
- [8] Atlas: manuál k programu Atlas DMT v.4. [online], [cit. 2011-02-11]. Dostupný z WWW: <[http://www.atlasltd.cz/security/show.php?key=Manualy>](http://www.atlasltd.cz/security/show.php?key=Manualy)
- [9] KALVODA , Petr. *Pokyn pro tvorbu účelové mapy.* Brno 2012. 20s.
- [10] ČSN 01 3410. Mapy velkých měřítek. Základní a účelové mapy. Praha: Vydavatelství norem, 1990. 20 s.
- [II] ČSN 01 3411. Mapy velkých měřítek. Kreslení a značky. Praha: Vydavatelství norem, 1990. 108 s.
- [12] SPIELMANN, Michal; ŠPAČEK, Jiří. AutoCAD: názorný průvodce pro verze 2010 a 2011. Brno: ComputerPress, a.s., 2010. 431 s.
- [13] HOROVÁ, Iva. 3D modelování a vizualizace v AutoCADu. Brno: ComputerPress, a.s., 2008. 256 s.

# **9. SEZNAM OBRÁZKŮ A FOTOGRAFIÍ**

- Obr. 2.1Rastrový model
- Obr. 2.2 Polyedrický model
- Obr. 2.3 Plátový model
- Obr. 2.4 Body typu zlom, hrot, regulární bod
- Obr. 2.5 Kubický Bézierův plát
- Obr. 2.6 Ostré napojení plátů, hladké napojení plátů 12 body a hladké napojení 8 body
- Obr. 2.7 Řídící polyedr trojúhelníkového plátu
- Obr. 2.8 Typy singularit
- Obr. 3.1 Síť trojúhelníků
- Obr. 3.2 Delaunayova podmínka
- Obr. 3.3 Datové struktury pro ukládání TIN
- Obr. 4.1 Typy vzorkování
- Obr. 4.2 Metoda váženého průměru
- Obr. 4.3 Metoda přirozeného souseda
- Obr. 4.4 Metoda IDW
- Obr. 4.5 Metoda triangulace
- Obr. 4.6 Srovnání výsledků interpolace
- Obr. 5.1 Poloha lokality
- Obr. 5.2 Poloha lokality
- Obr. 5.3 Celkový pohled na lokalitu
- Foto. 5.4 Začátek lokality
- Foto. 5.5 Potok
- Foto. 5.6 Louka
- Obr. 6.1 Konverze vstupních dat
- Obr. 6.2 Vlastnosti a generace sítě
- Obr. 6.3 Vložení povinných spojnic a ostrovů
- Obr. 6.4 Trojúhelníková síť před zavedením povinných hran
- Obr. 6.5 Trojúhelníková síť po zavedení povinných hran
- Obr. 6.6 Nevhodné okrajové obalové trojúhelníky nejsou součástí sítě
- Obr. 6.7 Předpis spojnic
- Obr. 6.8 Trojúhelníková síť digitálního modelu
- Obr. 6.9 Dialog pracovních vrstevnic a dialog vrstevnic ve formátu vrs

Obr. 6.10 Výpočet vrstevnic

- Obr. 6.11 Dialog nastavení osvětlení a vykreslený model
- Obr. 6.12 Dialog nastavení intervalu výšek a vykreslený model
- Obr. 6.13 a) Vlastnosti podélného profilu b) Vlastnosti příčných řezů
- Obr. 6.14 Příčný profil
- Obr. 6.15 Účelová mapa
- Obr. 6.16 Výškopis + ortofotomapa
- Obr. 6.17 Vymodelovaná plocha modelu z programu Atlas DMT v prostředí AutoCADu
- Obr. 6.18 Nastavení materiálu plochy modelu
- Obr. 6.19 Plocha 3D modelu znázorněná hypsometrií
- Obr. 6.20 Nastavení pohledů
- Obr. 6.21 Porovnání modelu a reality
- Obr. 6.22 Digitální model terénu Jedovnice

# **10. SEZNAM PŘÍLOH**

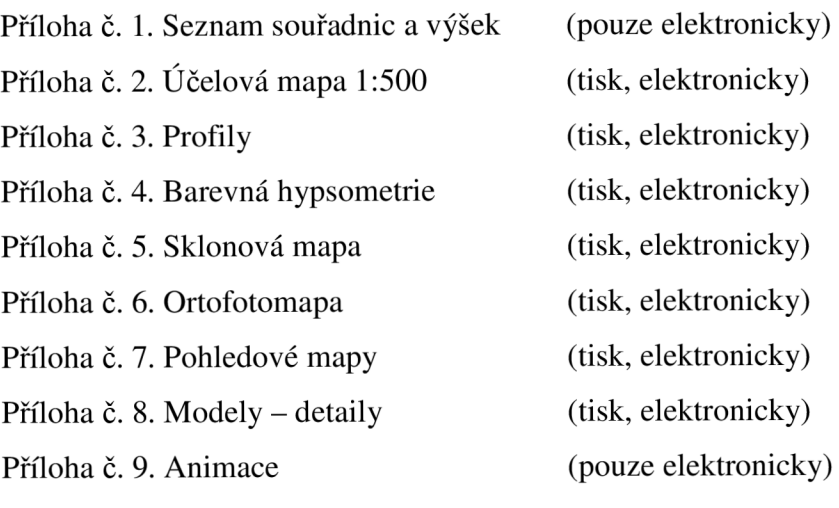